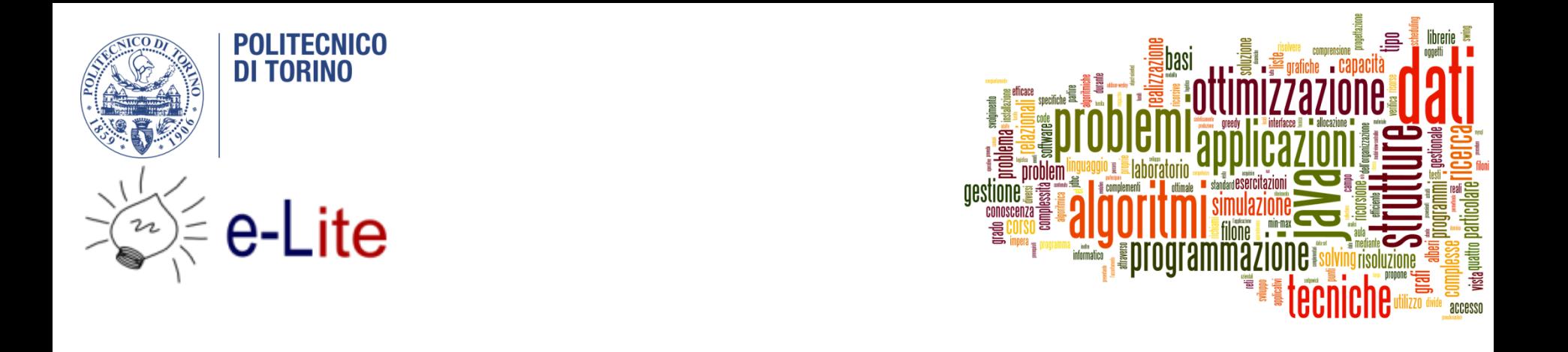

#### Programming with JavaFX

Tecniche di Programmazione – A.A. 2015/2016

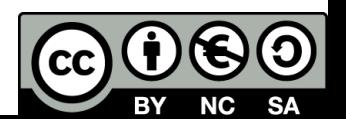

#### Summary

- 1. About and History
- 2. Basic concepts
- 3. Minimal JavaFX Application
- 4. Application structure
- 5. The Scene Graph
- 6. Events
- 7. Model-View-Controller
- 8. The Controller in FXML
- 9. Properties and bindings
- 10. Resources

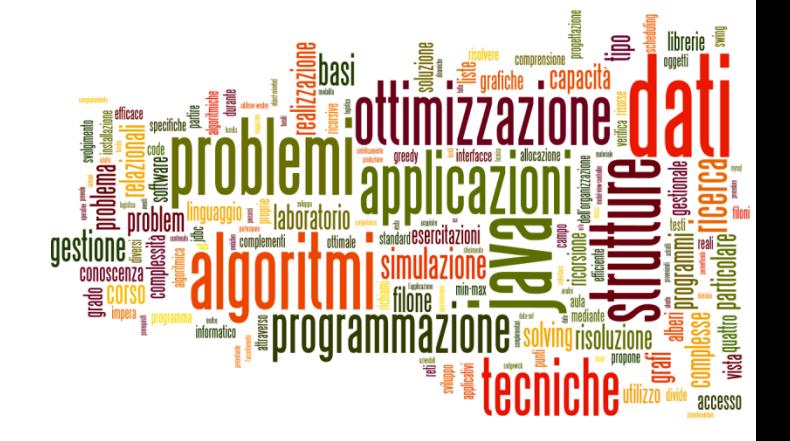

#### About and History

Introduction to JavaFX

## GUI in Java

Graphic framework available in Java

- Swing
- Extremely powerful, many extensions available
- ▶ Complex to master, requires low-level handling
- $\triangleright$  Hard to create visually pleasing applications
- ▶ Alternatives available
	- ▶ Most notable: SWT (Eclipse)
	- ▶ Still cumbersome to master
- ▶ On a different Universe, web-based user interfaces became nicer and faster to create

#### JavaFX 1.0 – forget it

- ▶ JavaFX 1 and JavaFX 2 are completely different
- ▶ Version I relied on a "scripting language" to describe scenes, with 'hooks' to activate Java code
- JavaFX 1.x is now deprecated

## JavaFX 8 (and JavaFX 2.x)

- Redesigned from scratch
- ▶ The JavaFX 2.x/8.0 framework is entirely written in Java
- ▶ For visual layout, an XML file may also be used (called FXML)
- Graphic appearance borrows from web-standard CSS style sheets
- ▶ UI programming is based on easy to handle events and bindings
- ▶ Oracle plans to deprecate Swing in favor of JavaFX 2
- $\triangleright$  Now called JavaFX 8 (after Java 8 JDK 1.8)

## Getting and running JavaFX

- ▶ JavaFX is already included in Oracle JDK 7 and JDK8
	- ▶ Not in JDK 6.x
	- ▶ Not in OpenJDK (beware, Linux users!)
- ▶ JDK 8 includes significant JavaFX improvements.
- Recommended:
	- ▶ JavaFX Scene Builder (latest version: 8.1)
	- Eclipse: e(fx)clipse plugin, available in the Eclipse Marketplace
- Download links are in the course webpage

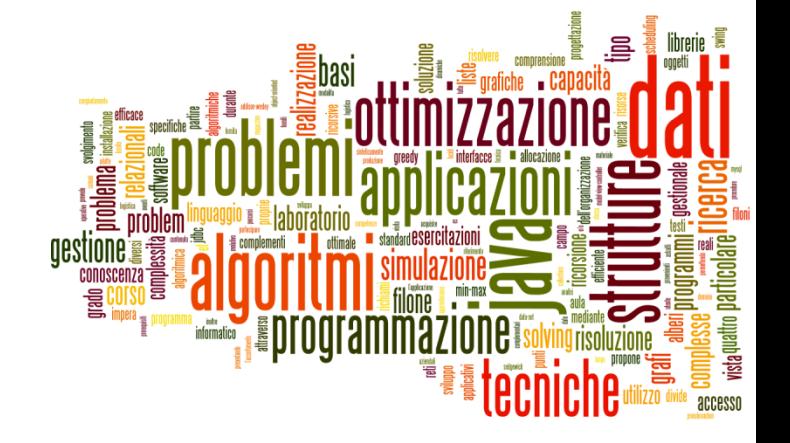

#### Basic concepts

Introduction to JavaFX

#### Key concepts in JavaFX

- **Stage**: where the application will be displayed (e.g., a Windows' window)
- **▶ Scene:** one container of Nodes that compose one "page" of your application
- **Node:** an element in the Scene, with a visual appearance and an interactive behavior. Nodes may be hierarchically nested

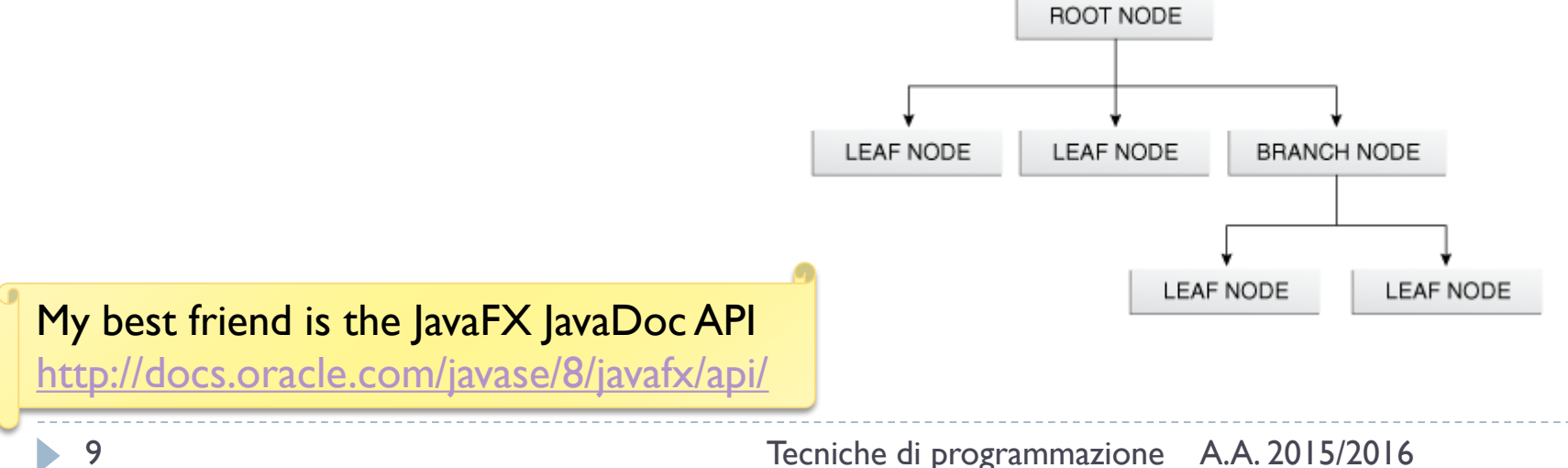

#### Some 'Leaf' Nodes (Controls)

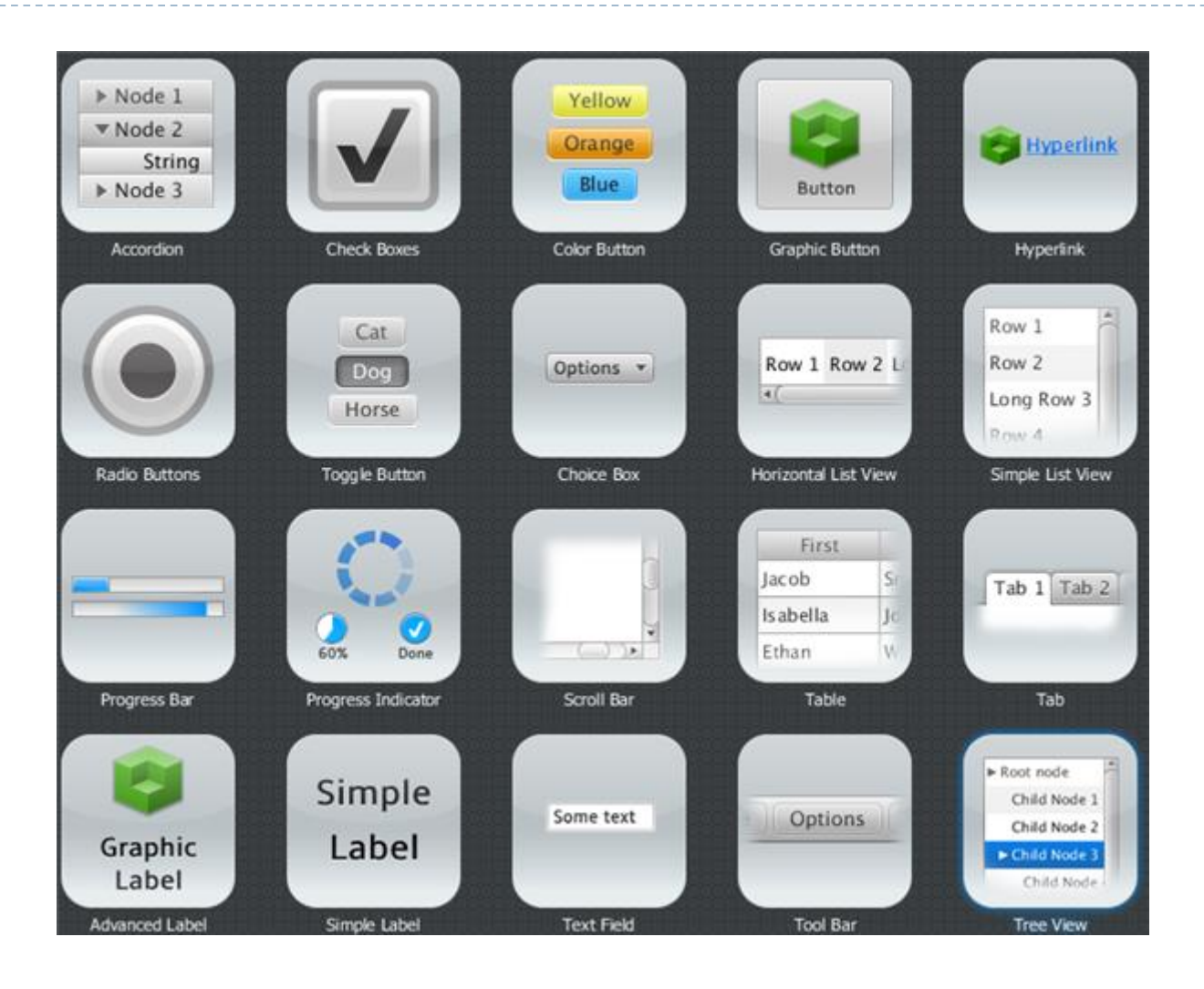

 $\blacktriangleright$ 

## Some 'Parent' Nodes (Container 'Panes')

- ▶ BorderPane (5-areas)
- ▶ Hbox, Vbox (linear sequence)
- ▶ StackPane (overlay all children)
- ▶ GridPane (row x columns)
- ▶ FlowPane (flowing boxes, wrap around)
- **TilePane (flowpane with equally sized boxes)**
- AnchorPane (magnetically attach nodes at corners or sides)

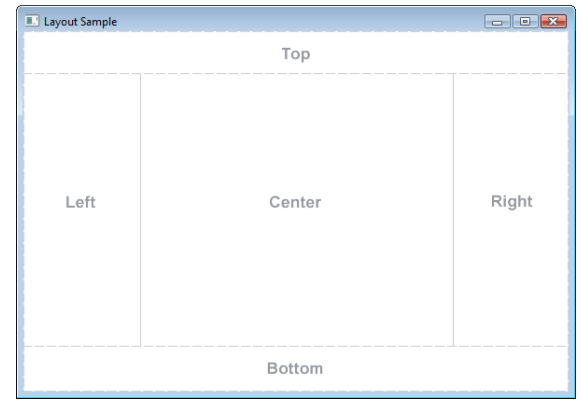

#### Some Nodes (Charts)

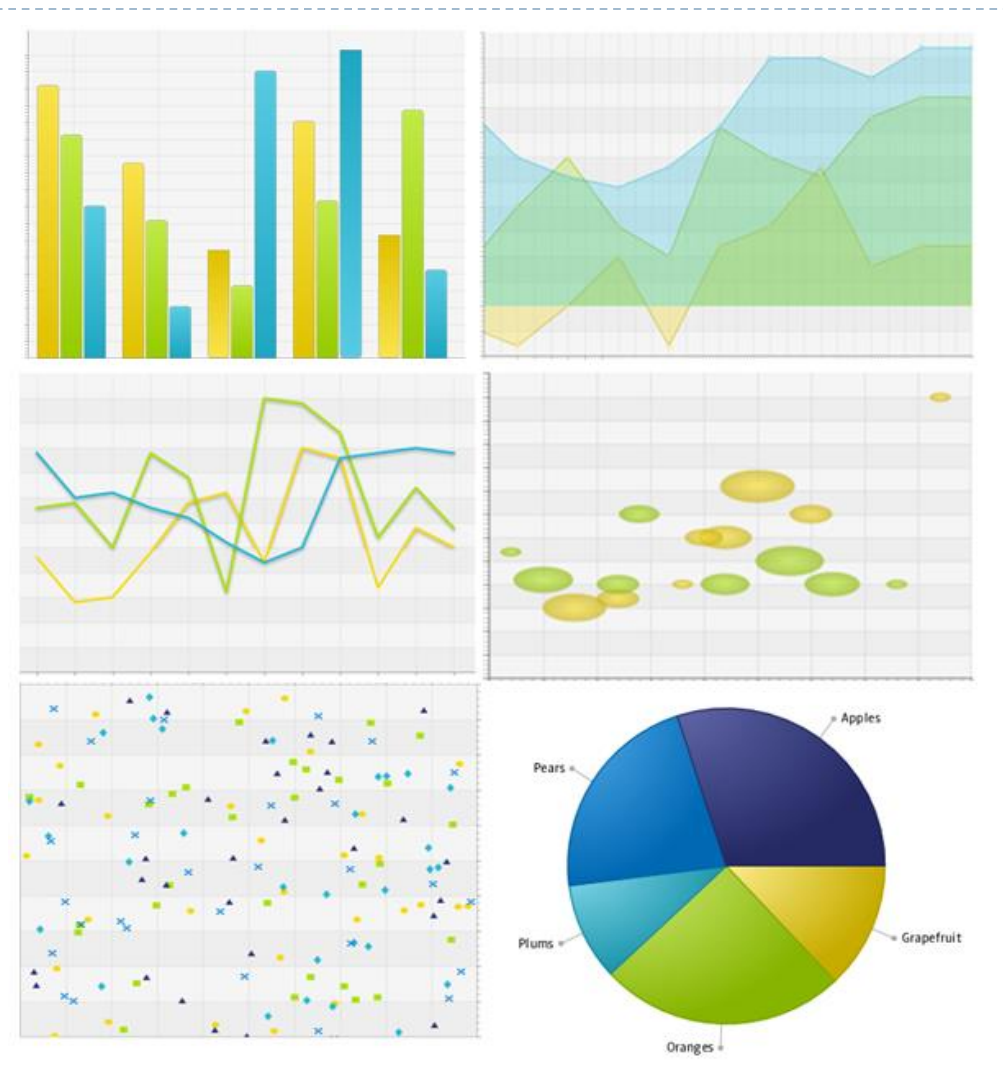

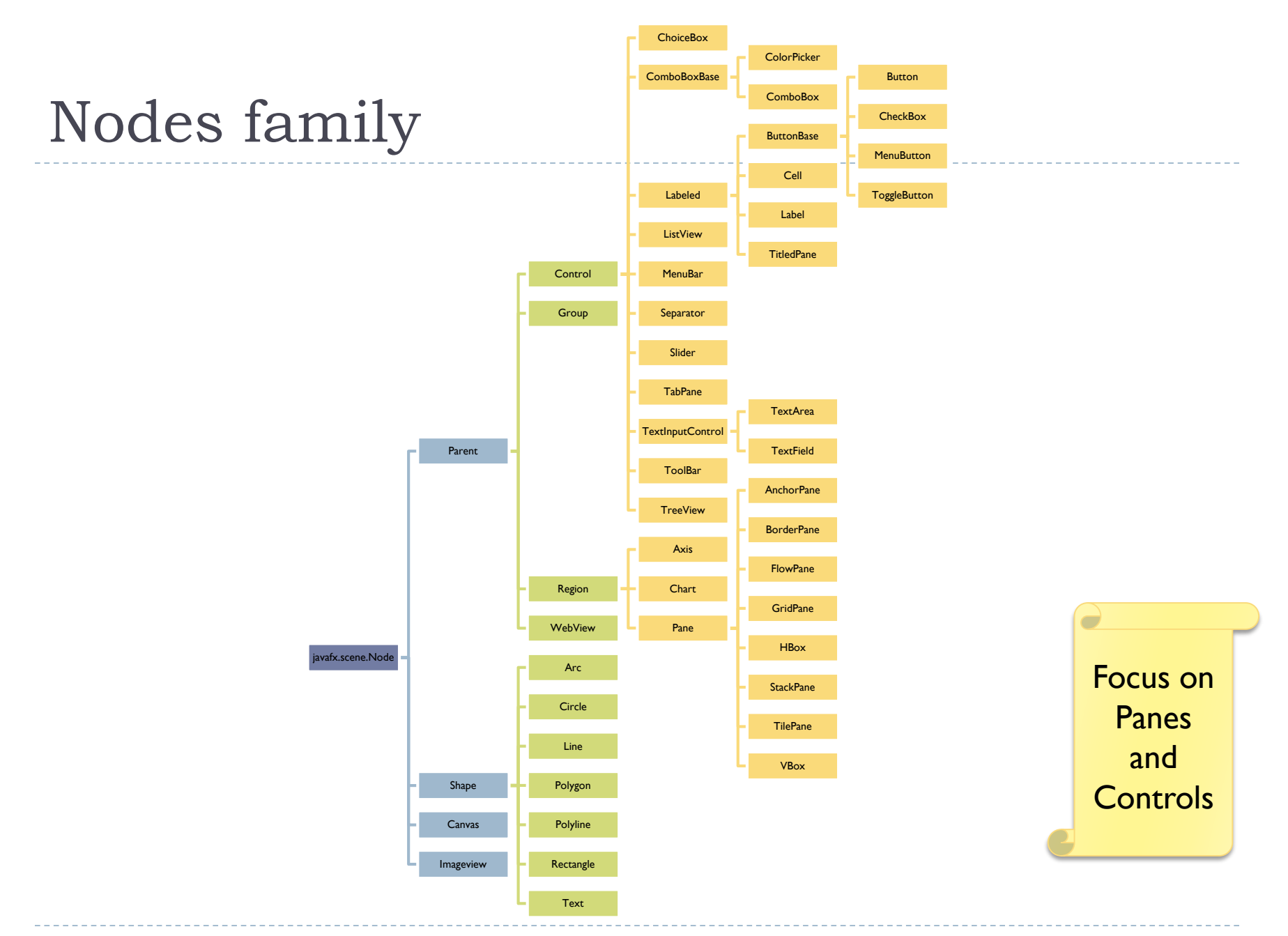

13 Tecniche di programmazione A.A. 2015/2016

 $\blacktriangleright$ 

## And more coming…

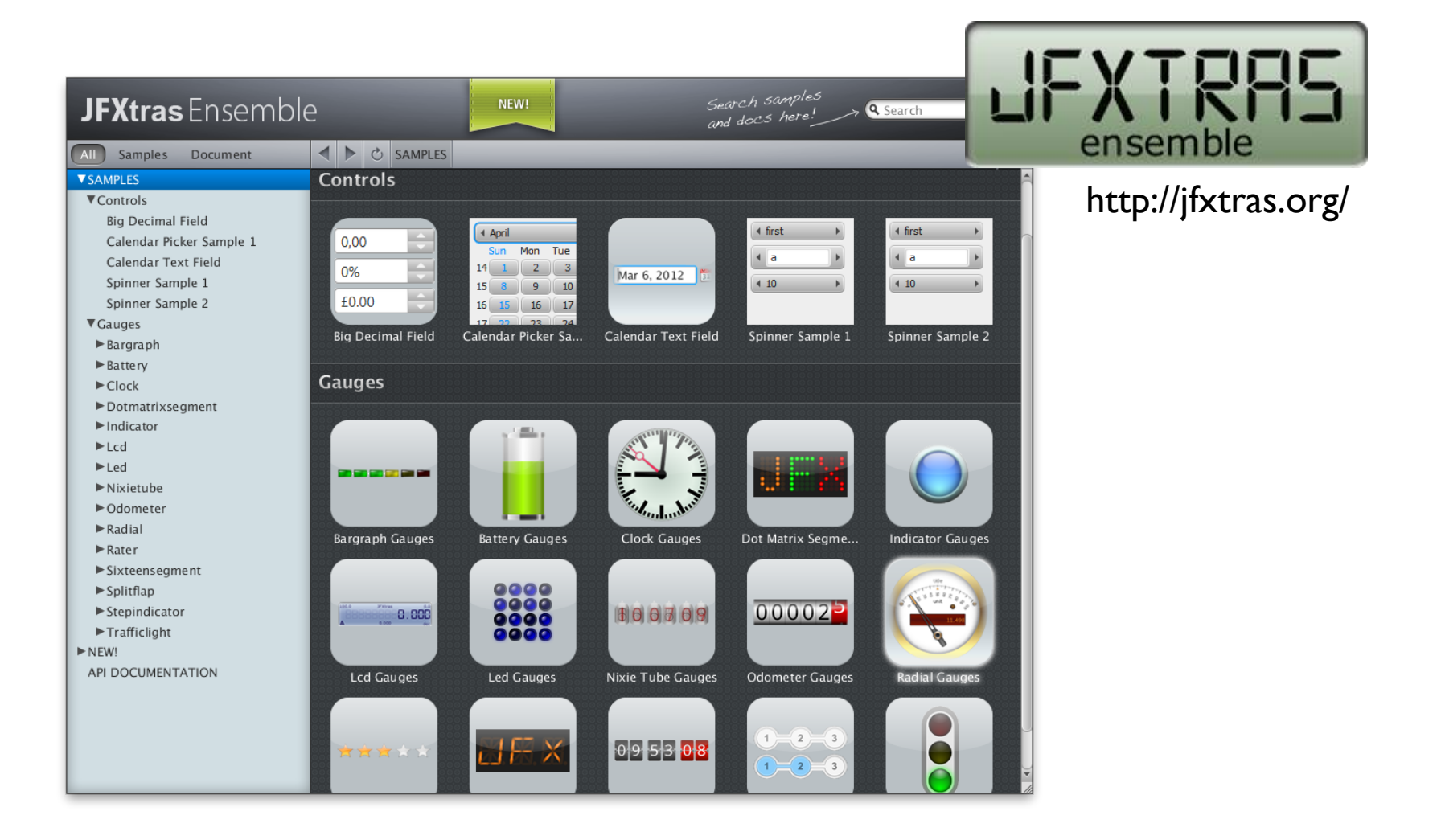

#### And more coming…

#### http://fxexperience.com/controlsfx/

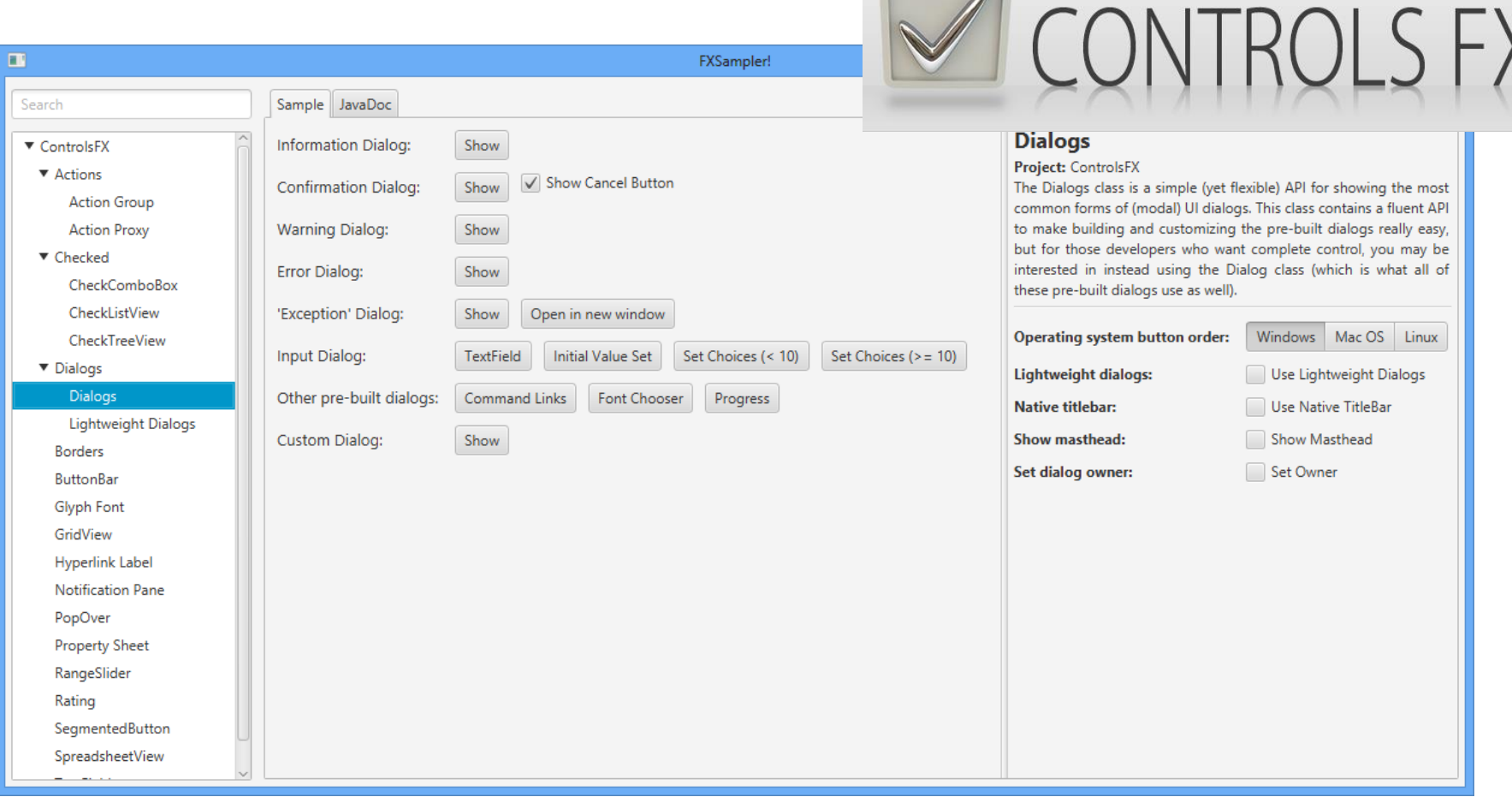

## Empty JavaFX window

public class Main **extends Application** {

```
@Override
public void start(Stage stage) {
    Group root = new Group(); // the root is Group or Pane
    Scene scene = new Scene(root, 500, 500, Color.BLACK);
    stage.setTitle("JavaFX Demo");
    stage.setScene(scene);
    stage.show();
}
public static void main(String[] args) {
    launch(args);
}
```
}

Adding some shape

public class Main extends Application {

```
@Override
public void start(Stage stage) {
    Group root = new Group();Scene scene = new Scene(root, 500, 500, Color.BLACK);
    stage.setTitle("JavaFX Demo");
    Rectangle rect = new Rectangle(25,25,250,250);
    r.setFill(Color.BLUE);
    root.getChildren().add(rect);
    stage.setScene(scene);
    stage.show();
}
```
}

#### How to add scene content

#### ▶ In Java code

- By creating and adding new Node subclasses
	- ▶ Standard way, in Java (boring and error-prone)
- ▶ By using node Builder classes
	- $\blacktriangleright$  Programming pattern, later on...

#### ▶ In FXML

- ▶ By writing XML directly
- ▶ By using the Scene Builder
- ▶ And loading the FXML into the application

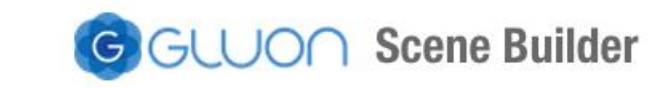

JavaFX Scene Builder 8.1

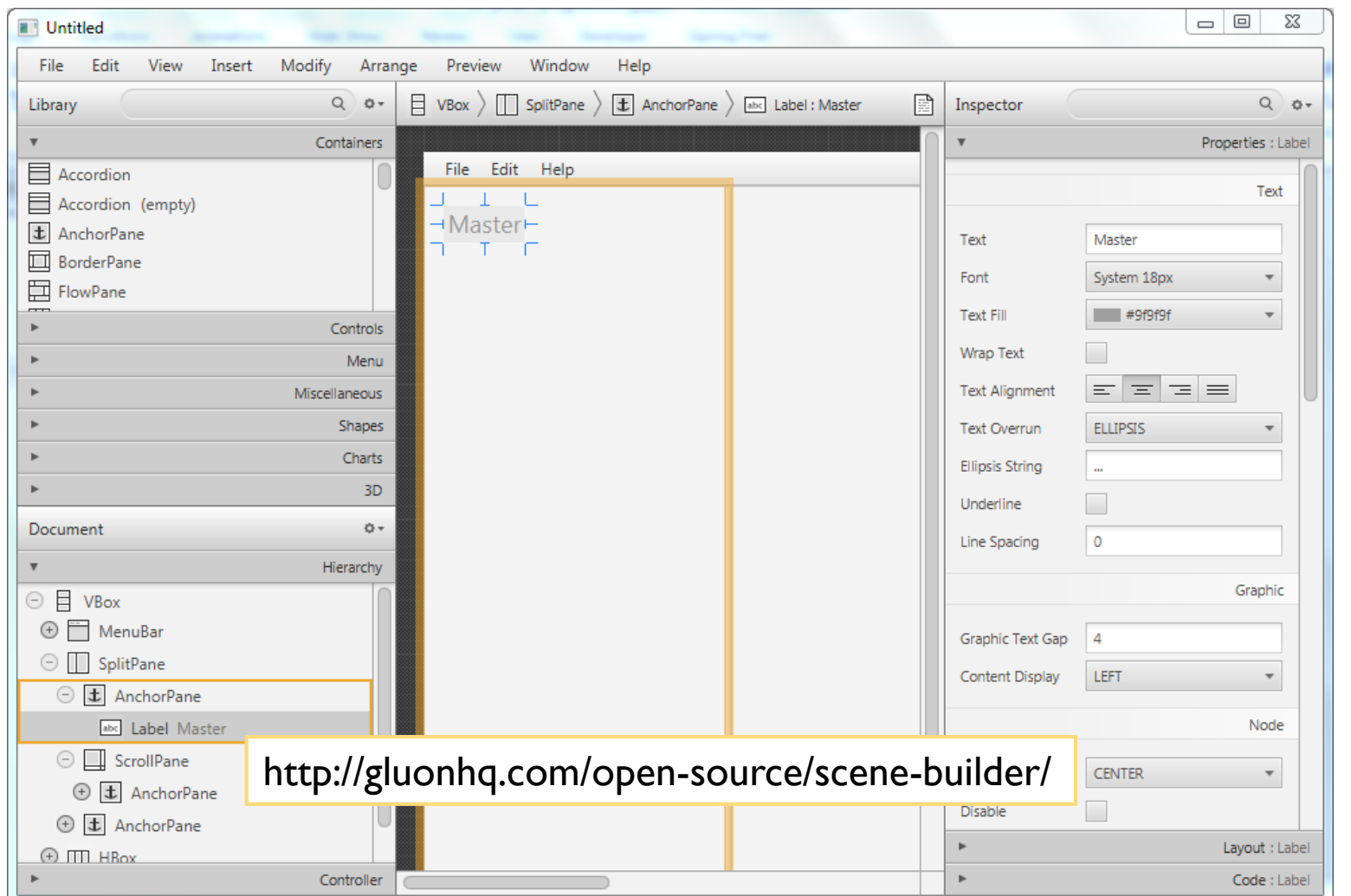

D

#### FXML fragment

```
<HBox id="HBox" alignment="CENTER" spacing="15.0" 
AnchorPane.rightAnchor="23.0" AnchorPane.topAnchor="22.0">
  <children>
    <Button id="button1" fx:id="newIssue" onAction="#newIssueFired"
            text="New" />
    <Button id="button2" fx:id="saveIssue" onAction="#saveIssueFired"
            text="Save" />
    <Button id="button3" fx:id="deleteIssue" onAction="#deleteIssueFired" 
            text="Delete" />
  </children>
</HBox>
<ImageView id="IssueTrackingLite" layoutX="14.0" layoutY="20.0">
  <image>
    <Image url="@IssueTrackingLite.png" preserveRatio="true" smooth="true" />
  </image>
</ImageView>
```
. . .

. . .

#### Building a scene from FXML

**public void start(Stage stage) throws Exception {** Parent root = **FXMLLoader.***load( getClass().getResource("circle.fxml"));*

```
stage.setTitle("Circle Demo");
stage.setScene(new Scene(root, 500, 150));
stage.show();
```
}

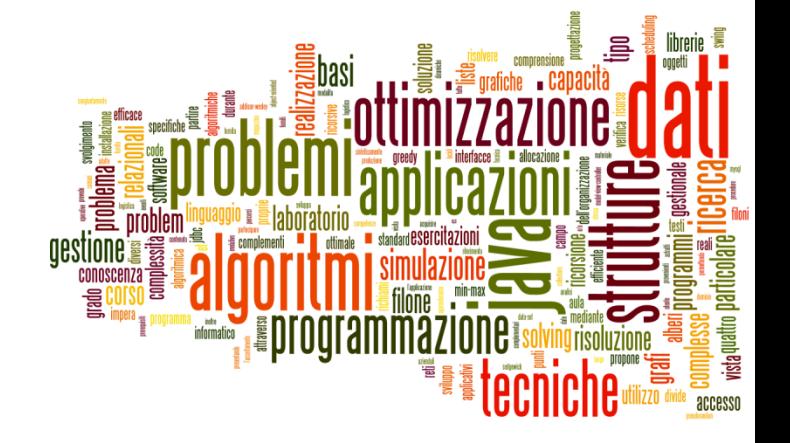

#### Application structure

Introduction to JavaFX

#### Separation of concerns

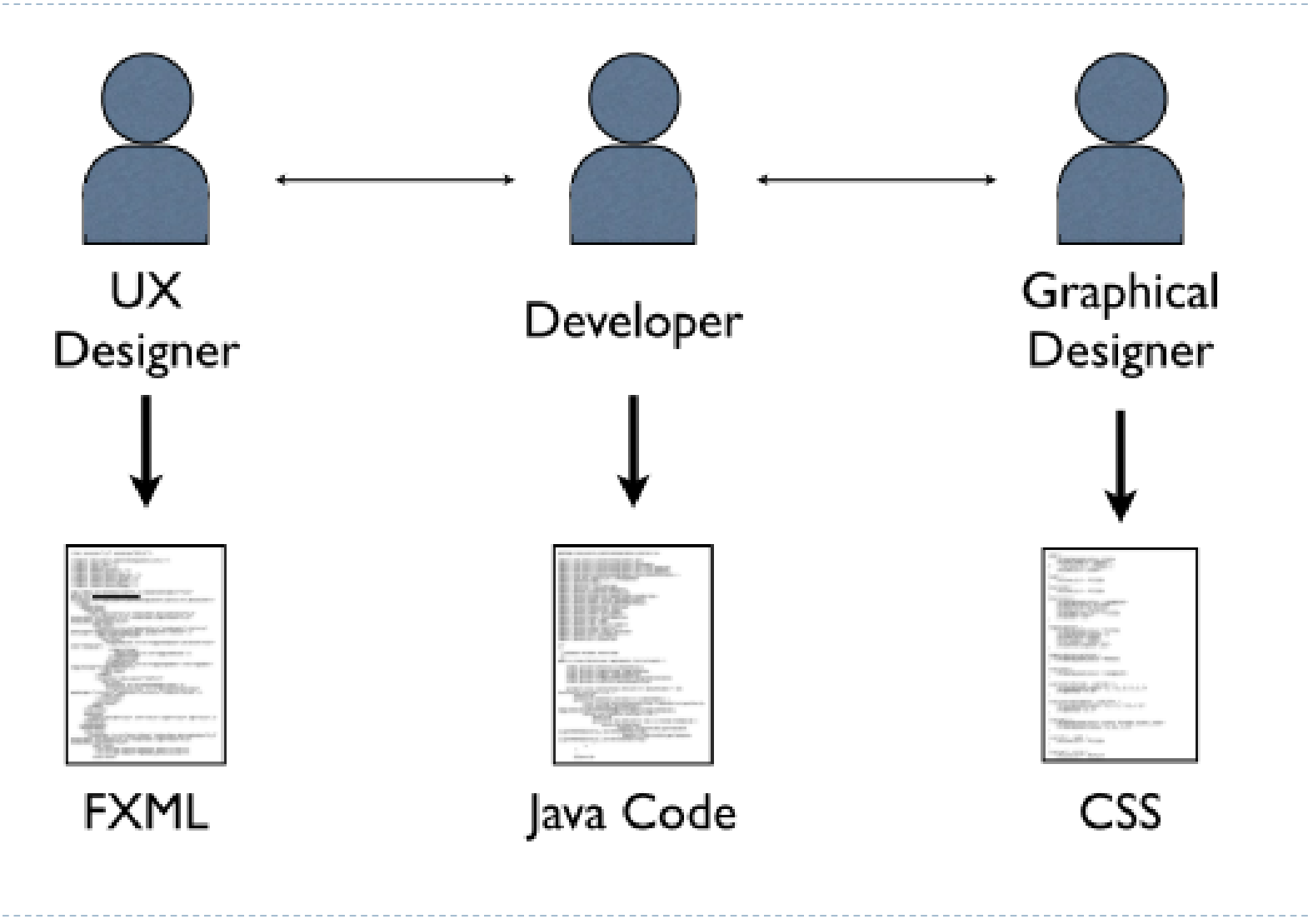

 $\blacktriangleright$ 

## Typical Class Diagram

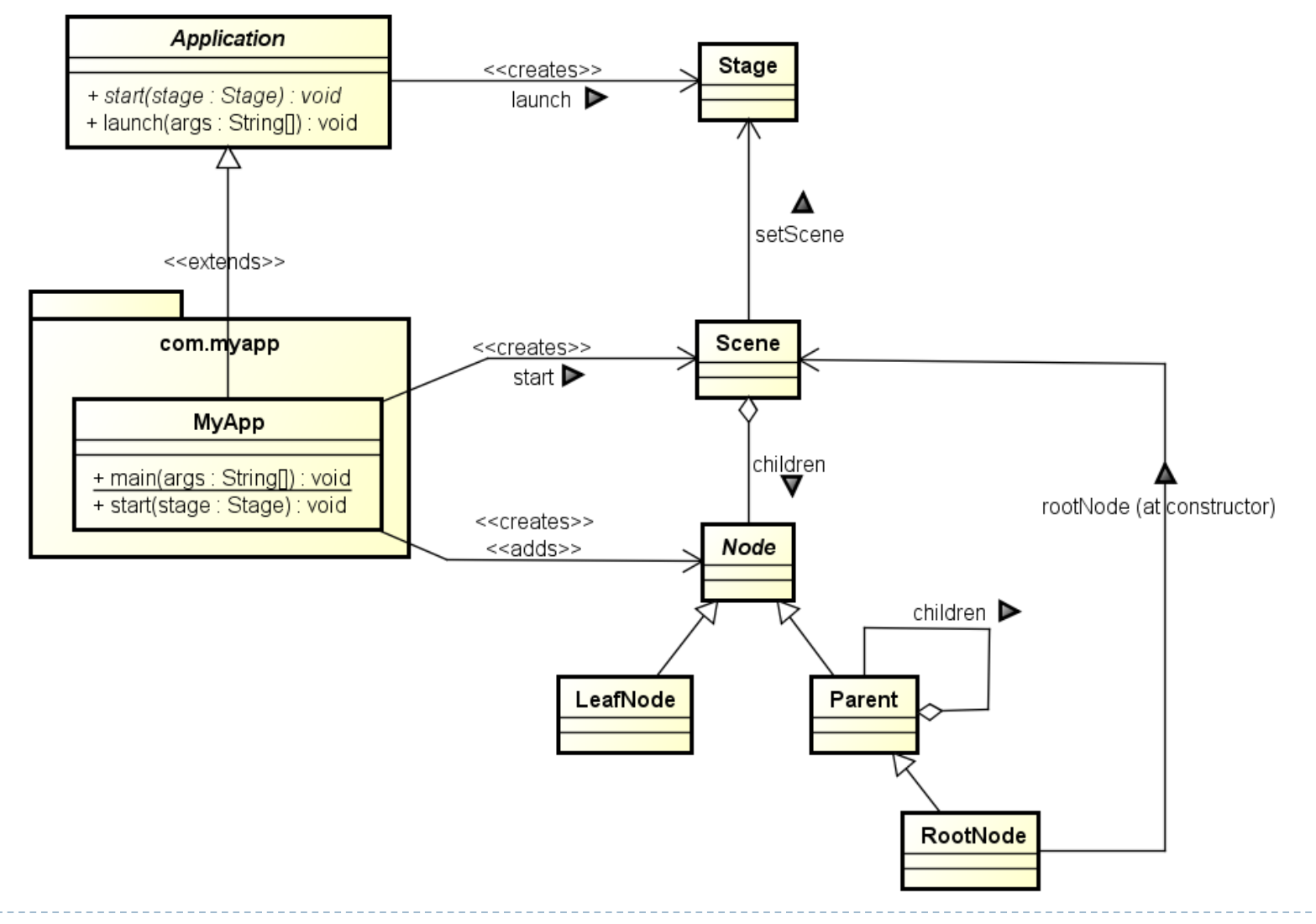

N

#### General rules

- ▶ A JavaFX application extends javafx.application.Application
- ▶ The main() method should call Application.launch()
- $\triangleright$  The start() method is the main entry point for all JavaFX applications
	- ▶ Called with a Stage connected to the Operating System's window

 $\triangleright$  The content of the scene is represented as a hierarchical scene graph of nodes

- ▶ Stage is the top-level JavaFX container
- ▶ Scene is the container for all content

```
Minimal example
```

```
public class HelloWorld extends Application {
    public static void main(String[] args) {
        launch(args);
    }
```

```
@Override
public void start(Stage primaryStage) {
    primaryStage.setTitle("Hello World!");
```

```
StackPane root = new StackPane();
```

```
Button btn = new Button();
btn.setText("Say 'Hello World'");
```

```
root.getChildren().add(btn);
```

```
primaryStage.setScene(new Scene(root, 300, 250));
primaryStage.show();
```
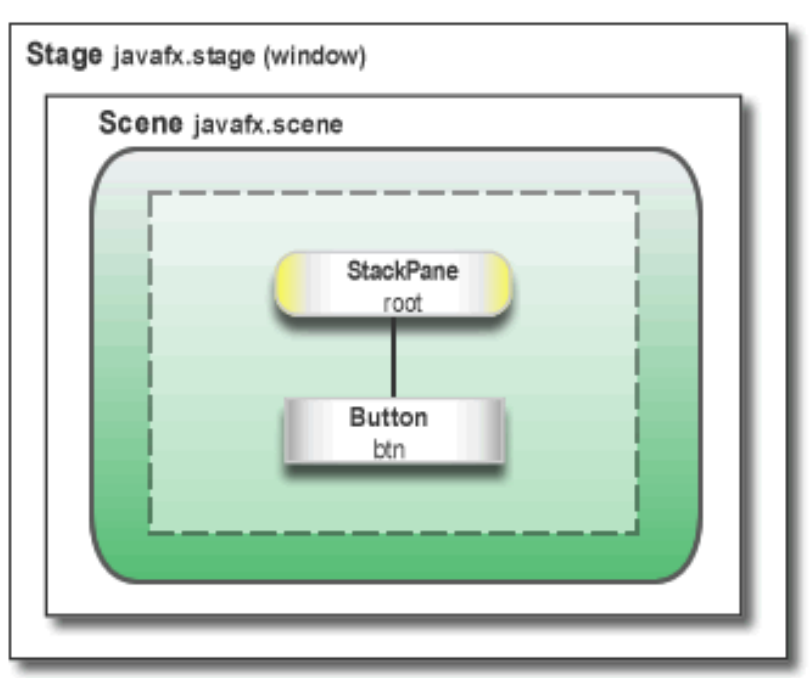

}

}

#### Stage vs. Scene

- ▶ The JavaFX Stage class is the top level JavaFX container.
- ▶ The primary Stage is constructed by the platform.
- ▶ Additional Stage objects may be constructed by the application.
- A stage can optionally have an owner Window.

#### **javafx.stage.Stage javafx.scene.Scene**

- **The container for all content** in a scene graph
- $\triangleright$  The application must specify the root Node for the scene graph
- ▶ Root may be Group (clips), Region, Control (resizes)
- If no initial size is specified, it will automatically compute it

## Nodes

#### ▶ The Scene is populated with a tree of Nodes

- **Layout components**
- ▶ UI Controls
- **Charts**
- ▶ Shapes

#### ▶ Nodes have Properties

- ▶ Visual (size, position, z-order, color, ...)
- ▶ Contents (text, value, data sets, ...)
- ▶ Programming (event handlers, controller)
- ▶ Nodes generate Events
	- UI events

#### ▶ Nodes can be styled with CSS

#### Events

- ▶ FX Event (javafx.event.Event):
	- ▶ Event Source => a Node
	- ▶ Event Target
	- ▶ Event Type
- Usually generated after some user action
- ▶ ActionEvent, TreeModificationEvent, InputEvent, ListView.E ditEvent, MediaErrorEvent,TableColumn.CellEditEvent,Tre eItem.TreeModificationEvent,TreeView.EditEvent,WebEve nt,WindowEvent,WorkerStateEvent
- ▶ You can define **event handlers** in your application

#### Properties

#### **Extension of the Java Beans convention**

▶ May be used also outside JavaFX

#### ▶ Encapsulate properties of an object

- Different types (string, number, object, collection, ...)
- ▶ Set/Get
- ▶ Observe changes
- **Supports lazy evaluation**
- ▶ Each Node has a large set of Properties

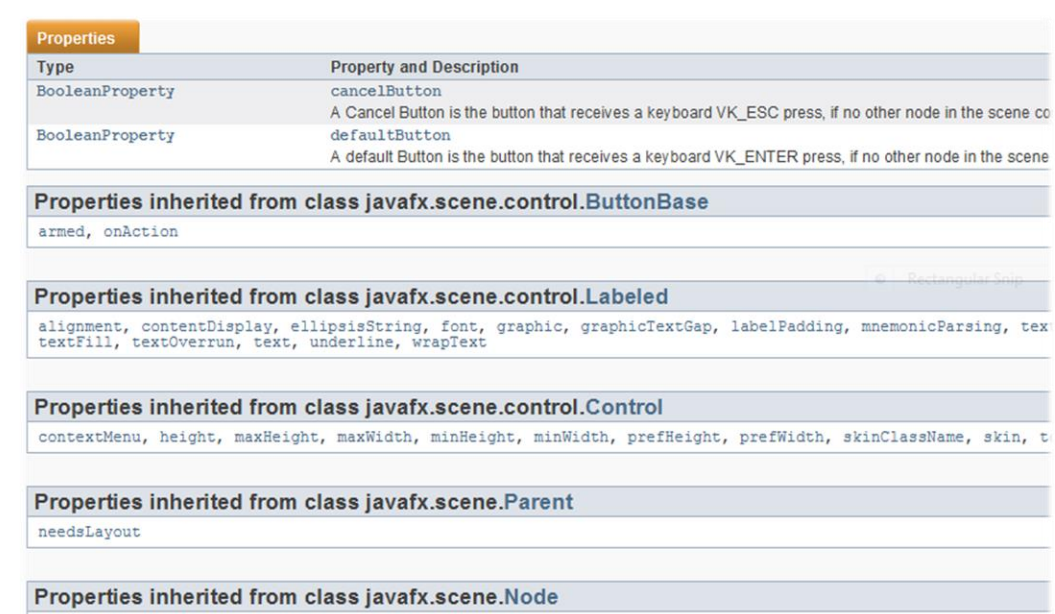

blendMode, boundsInLocal, boundsInParent, cacheHint, cache, clip, cursor, depthTest, disabled, disable, effe eventDispatcher, focused, focusTraversable, hover, id, inputMethodRequests, layoutBounds, layoutX, layoutY, localToParentTransform, localToSceneTransform, managed, mouseTransparent, onContextMenuRequested, onDragDet onDragDone, onDragDropped, onDragDropped, onDragEntered, onDragExited, onDragCover, onInputMethodTextChanged, onKeyPressed,<br>
31 Tecnic different and the different and one condouse DragExited, onMouseDragExited, onMouseDrag onTouchMoved, onTouchPressed, onTouchReleased, onTouchStationary, onZoomFinished, onZoom, onZoomStarted, opa pickOnBounds, pressed, rotate, rotationAxis, scaleX, scaleY, scaleZ, scene, style, translateX, translateY,

# Bindings

- ▶ Automatically connect («bind») one Property to another Property
	- ▶ Whenever the source property changes, the bound one is automatically updated
	- ▶ Multiple bindings are supported
	- **Lazy evaluation is supported**
	- ▶ Bindings may also involve computations (arithmetic operators, if-then-else, string concatenation, ...) that are automatically evaluated
- ▶ May be used to automate UI
- ▶ May be used to connect the Model with the View

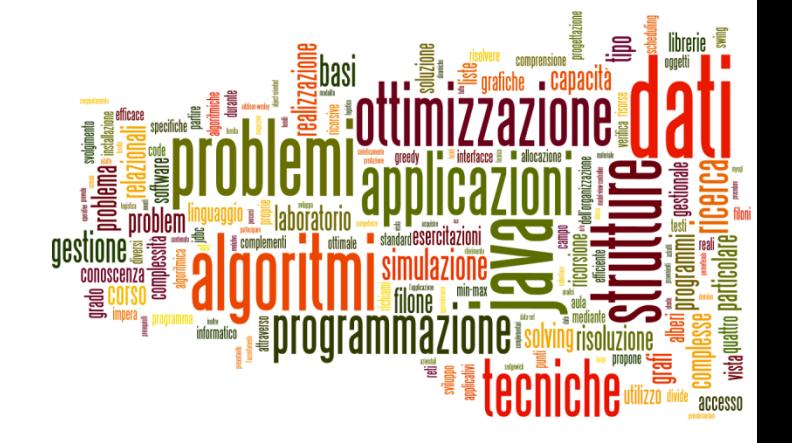

#### The Scene graph

Introduction to JavaFX

## Nodes

- ▶ Root node: top level container
- **Intermediate nodes:** 
	- **▶ Containers**
	- **Layout managers**
	- UI Composite controls
- Leaf (terminal) nodes:
	- Shapes
	- ▶ UI Controls
- ▶ Organized as a Hierarchical tree

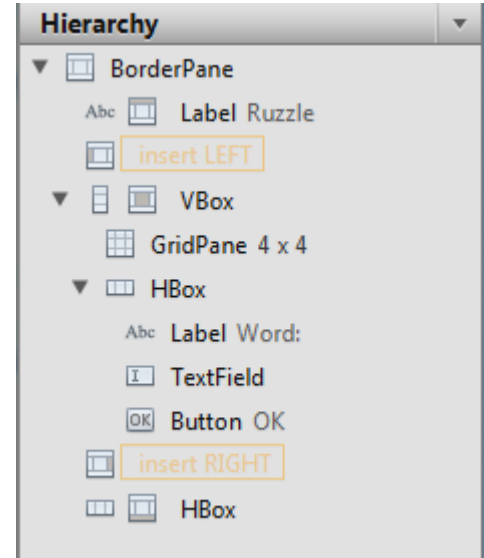

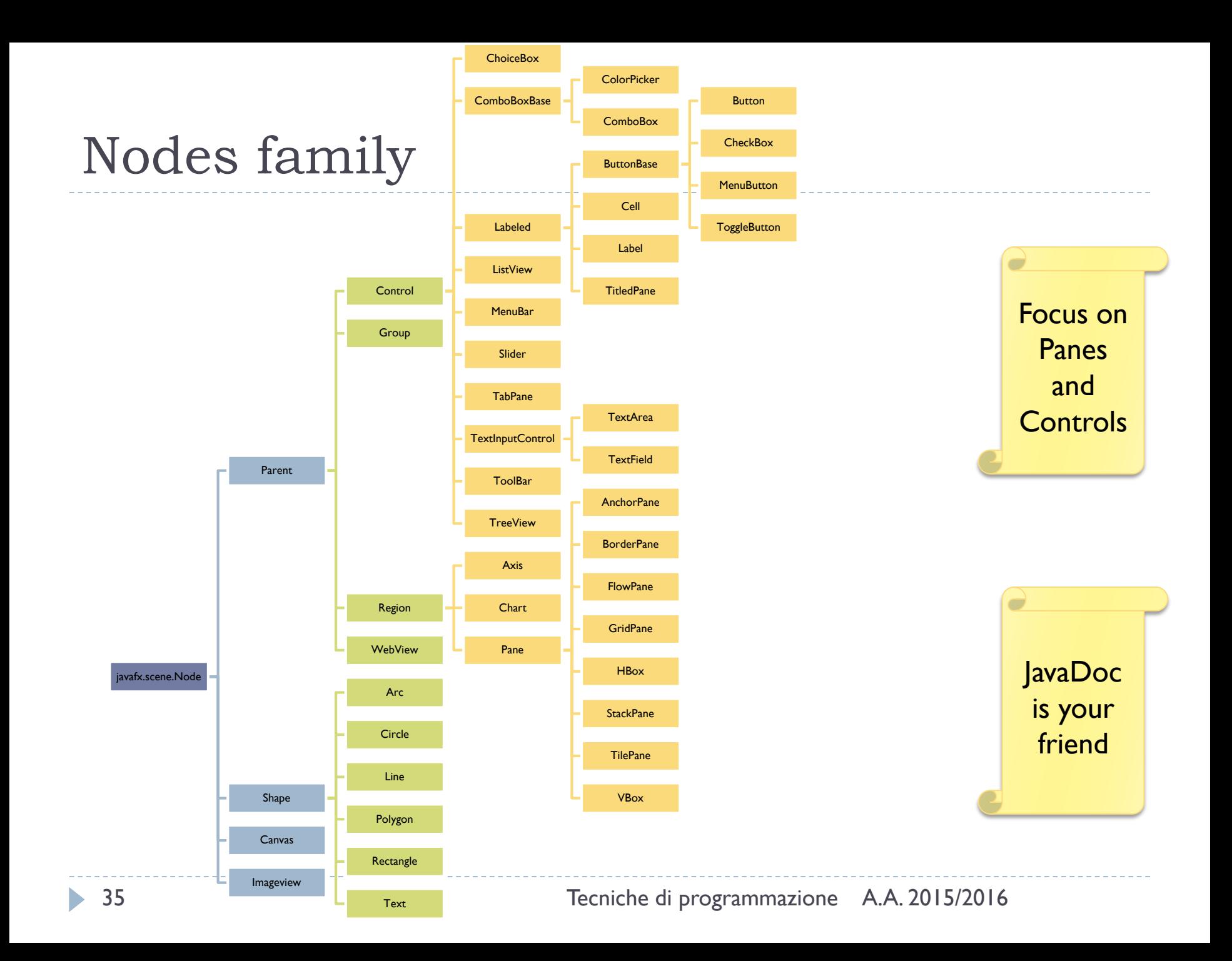

## Exploring Controls and Examples

- ▶ JavaFX Ensemble demo application
- ▶ Download from Oracle site: JavaFX Demos and Samples Downloads
- Run Ensemble.jnlp

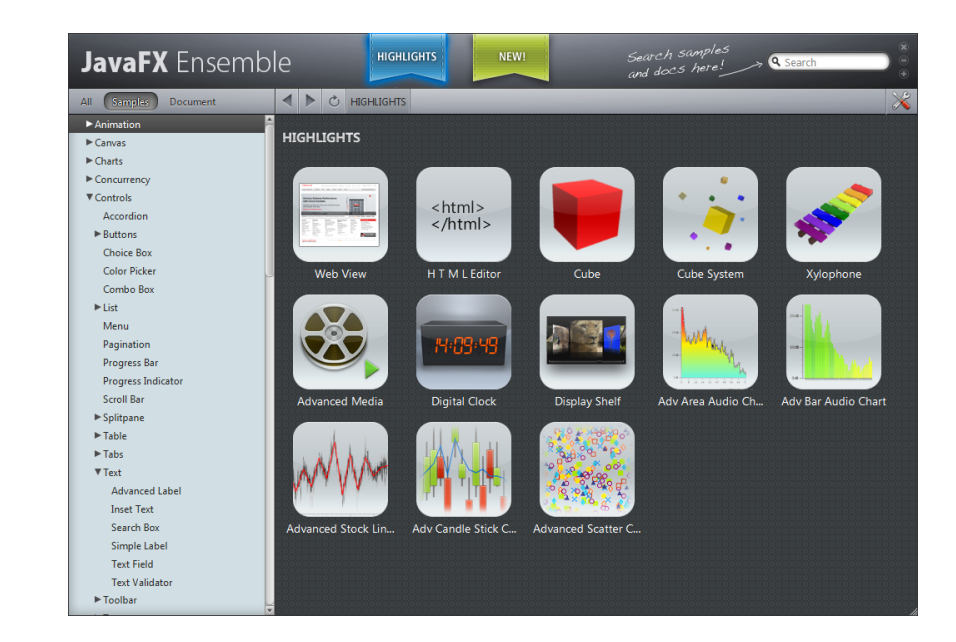

## UI Form Controls

- ▶ Controls may be combined to construct «Forms»
- ▶ Control Nodes have a **value** property
	- $\triangleright$  May be linked to application code
- ▶ Control Nodes generate UI **Events**
	- ▶ Button: ActionEvent
	- Text: ActionEvent, KeyTyped, KeyPressed, MouseClicked, ...

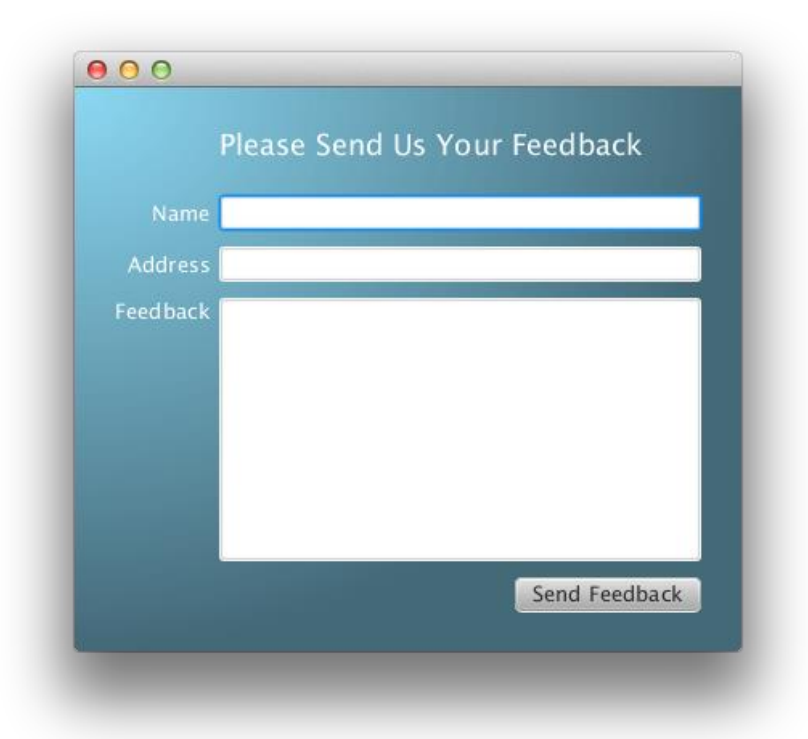
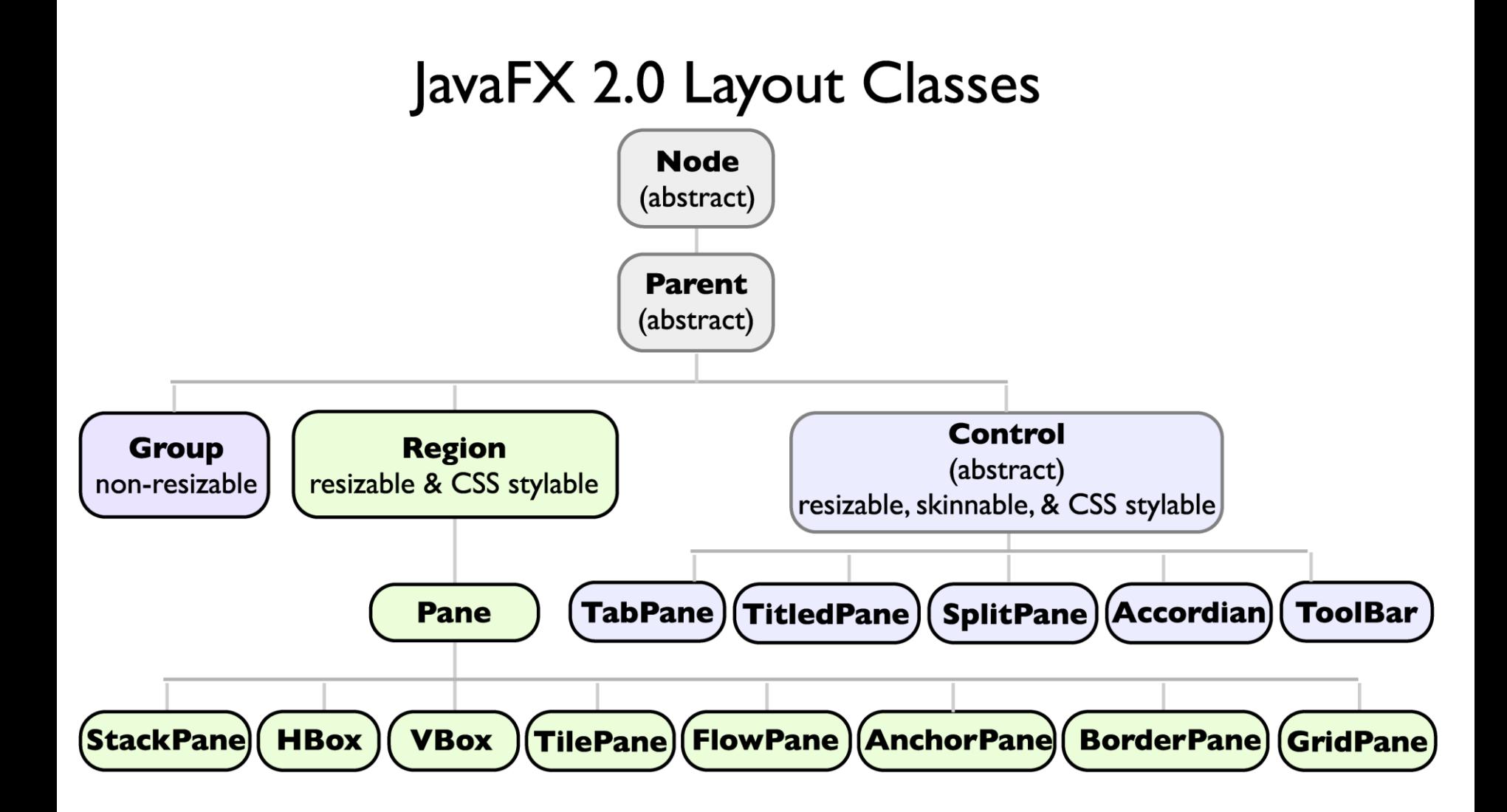

b.

## Layout Class Hierarchy

- Group:
	- Doesn't perform any positioning of children.
	- $\triangleright$  To statically assemble a collection of nodes in fixed positions
	- $\triangleright$  To apply an effect or transform to that collection.

#### ▶ Region:

- $\triangleright$  base class for all general purpose layout panes
- **Fig. 3** resizable and stylable via CSS
- Supports dynamic layout by sizing and positioning children

#### ▶ Control:

- $\triangleright$  the base class for all skinnable controls
- resizable and subclasses are all stylable via CSS
- ▶ Controls delegate layout to their skins (which are Regions)
- Each layout Control subclass provides API for adding content in the appropriate place within its skin
	- you do not add children to a control directly.

#### **Node** (abstract)

public boolean isResizable() // returns false public Orientation getContentBias(); public double minWidth(double height) public double **minHeight**(double width) public double prefWidth(double height) public double prefHeight(double width) public double max Width(double height) public double maxHeight(double width) public double getBaselineOffset()

public void **relocate**(double x, double y) public void resize(double width, double height) public void resizeRelocate(double x, double y, double w, double h) public void **autosize**()

#### **Parent** (abstract)

protected ObservableList<Node>getChildren() public ObservableList<Node>getChildrenUnmodifiable()

#### **Group**

 $isResizable() == false$ public ObservableList<Node> getChildren() public boolear isAutoSizeChildren() public void setAutoSizeChildren(boolean v)

#### **Region**

 $isResizable() == true$ public Insets getPadding() public void setPadding(Insets p)

public void setMinWidth(double w) public double getMinWidth() public void setMinHeight(double h) public void getMinHeight() public void setPrefWidth(double w) public double getPrefWidth() public void setPrefHeight(double h) public void getPrefHeight() public void setMaxWidth(double w) public double getMaxWidth() public void setMaxHeight(double h) public void getMaxHeight()

public void setMinSize(double w, double h) public void setPrefSize(double w, double h) public void setMaxSize(double w, double h)

#### **Control** (abstract)

 $isResizable() == true$ public void setMinWidth(double w) public double getMinWidth() public void setMinHeight(double h) public void getMinHeight() public void setPrefWidth(double w) public double getPrefWidth() public void setPrefHeight(double h) public void getPrefHeight() public void setMaxWidth(double w) public double getMaxWidth() public void setMaxHeight(double h) public void getMaxHeight()

public void setMinSize(double w, double h) public void setPrefSize(double w, double h) public void setMaxSize(double w, double h)

#### **AnchorPane**

- **BorderPane**
- > VBox/HBox
- > FlowPane
- > StackPane
- $>$  TilePane
- > GridPane

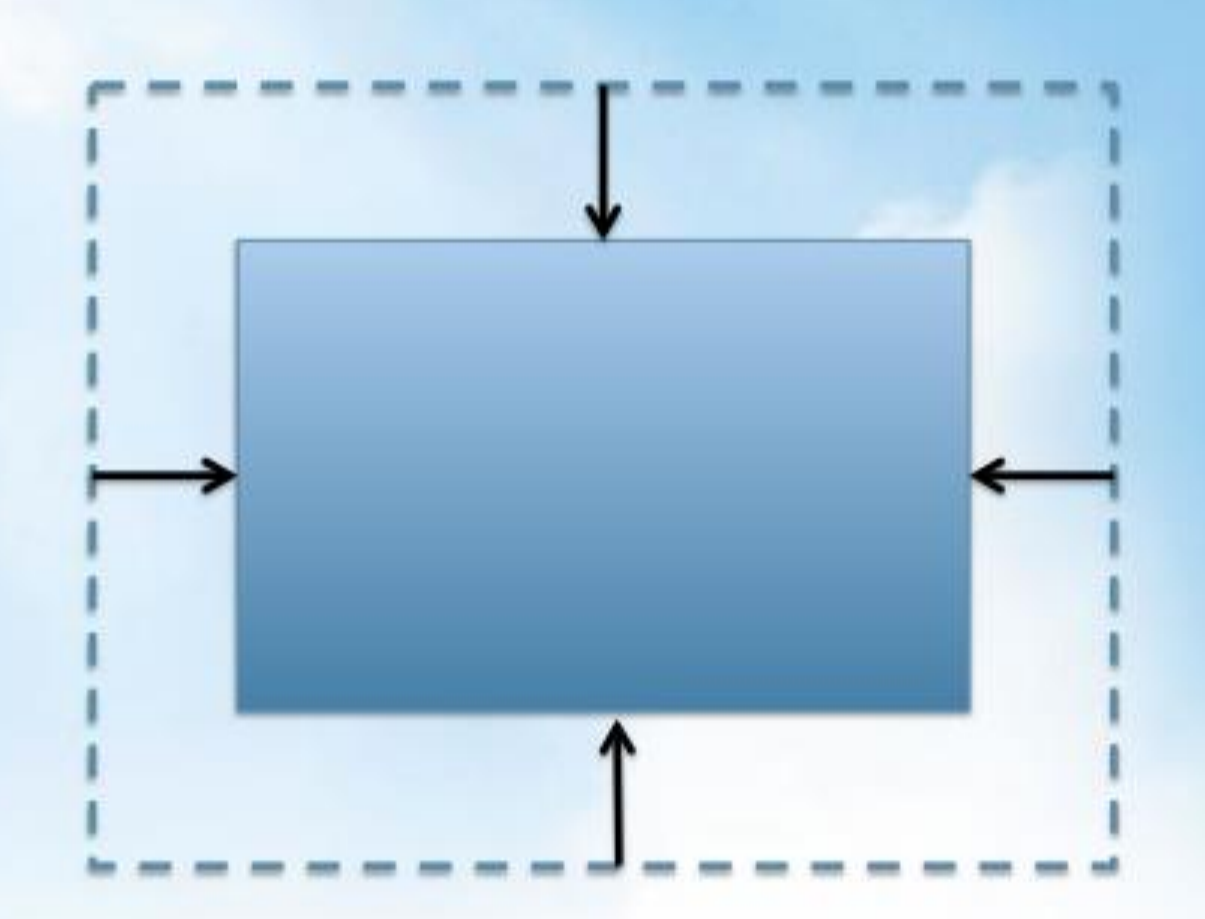

- > AnchorPane
- **BorderPane**
- > VBox/HBox
- > FlowPane
- > StackPane
- > TilePane
- > GridPane

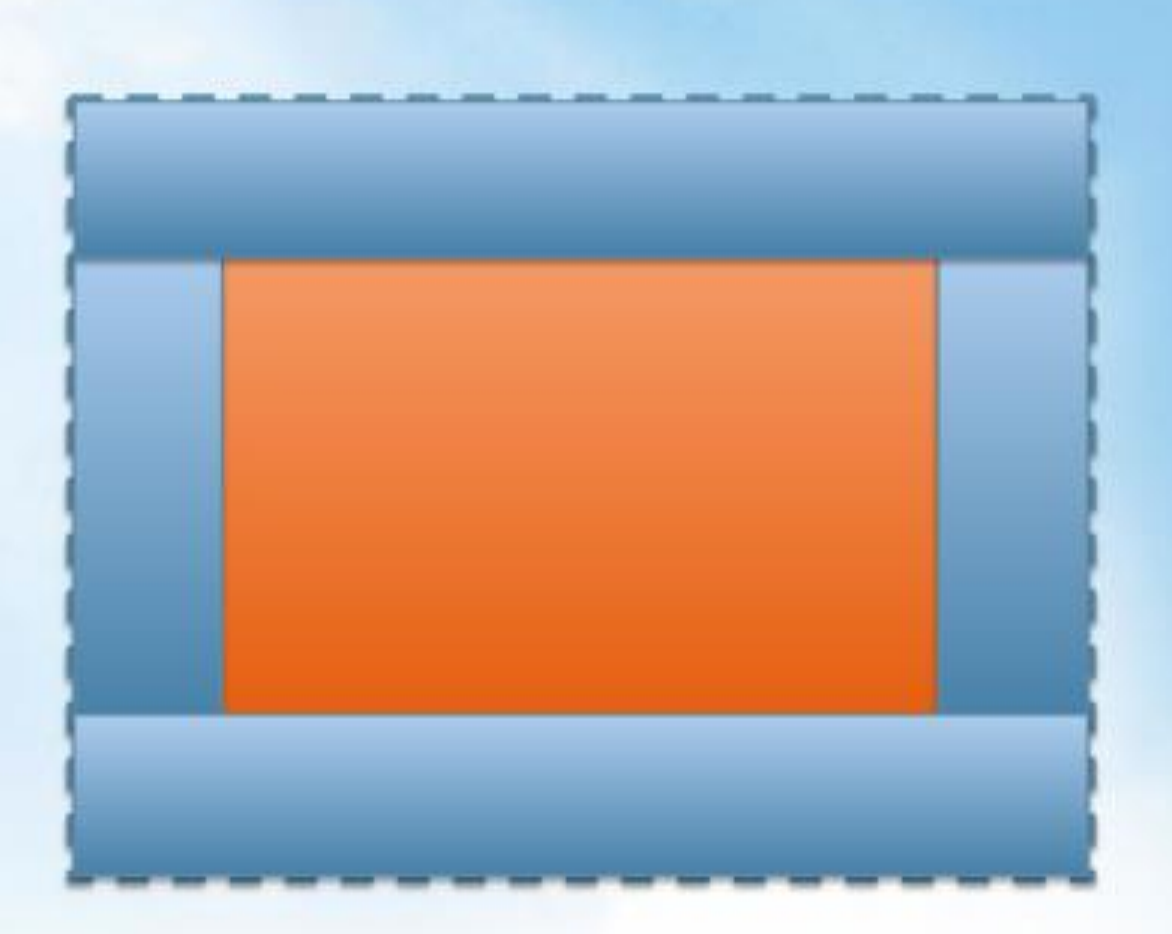

- > AnchorPane
- **BorderPane**
- > VBox/HBox
- > FlowPane
- > StackPane
- $>$  TilePane
- > GridPane

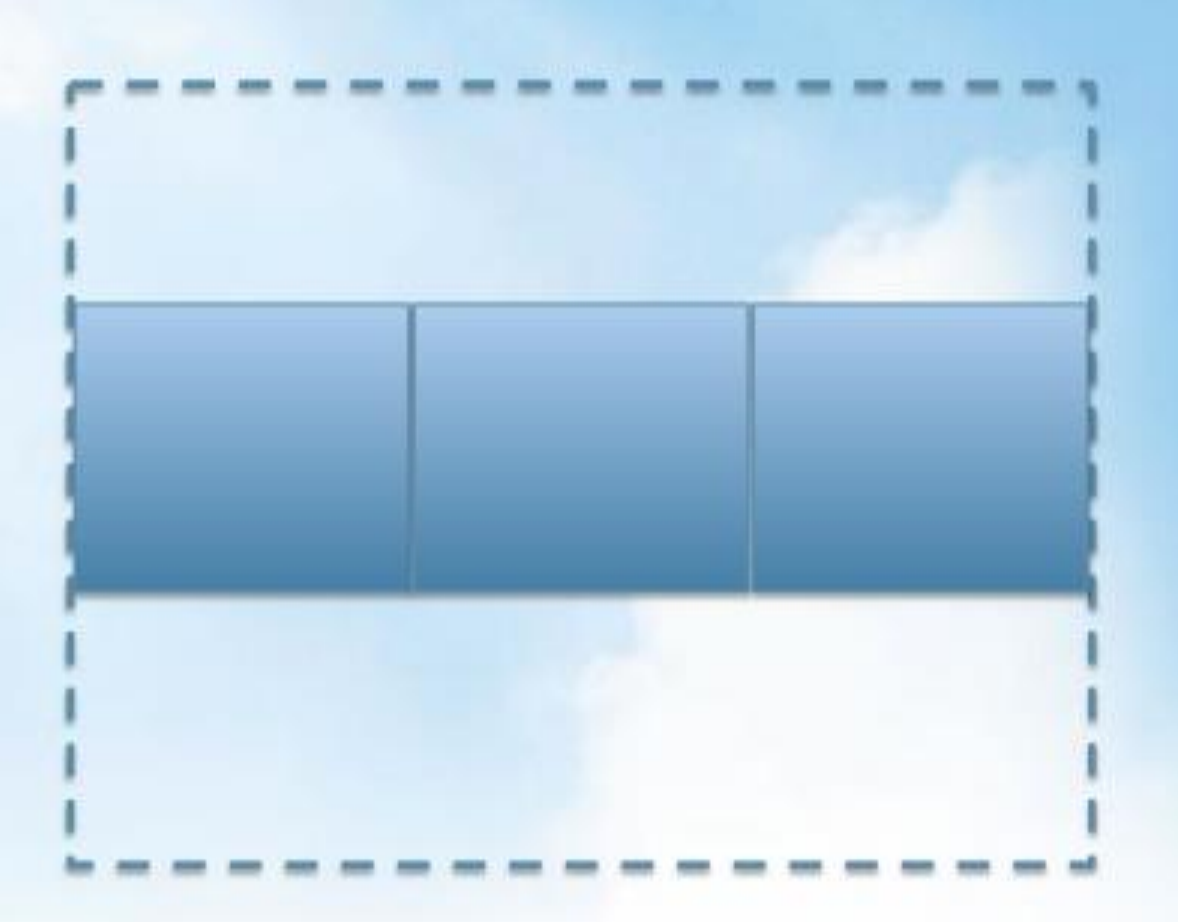

- > AnchorPane
- **BorderPane**
- > VBox/HBox
- **> FlowPane**
- > StackPane
- $>$  TilePane
- > GridPane

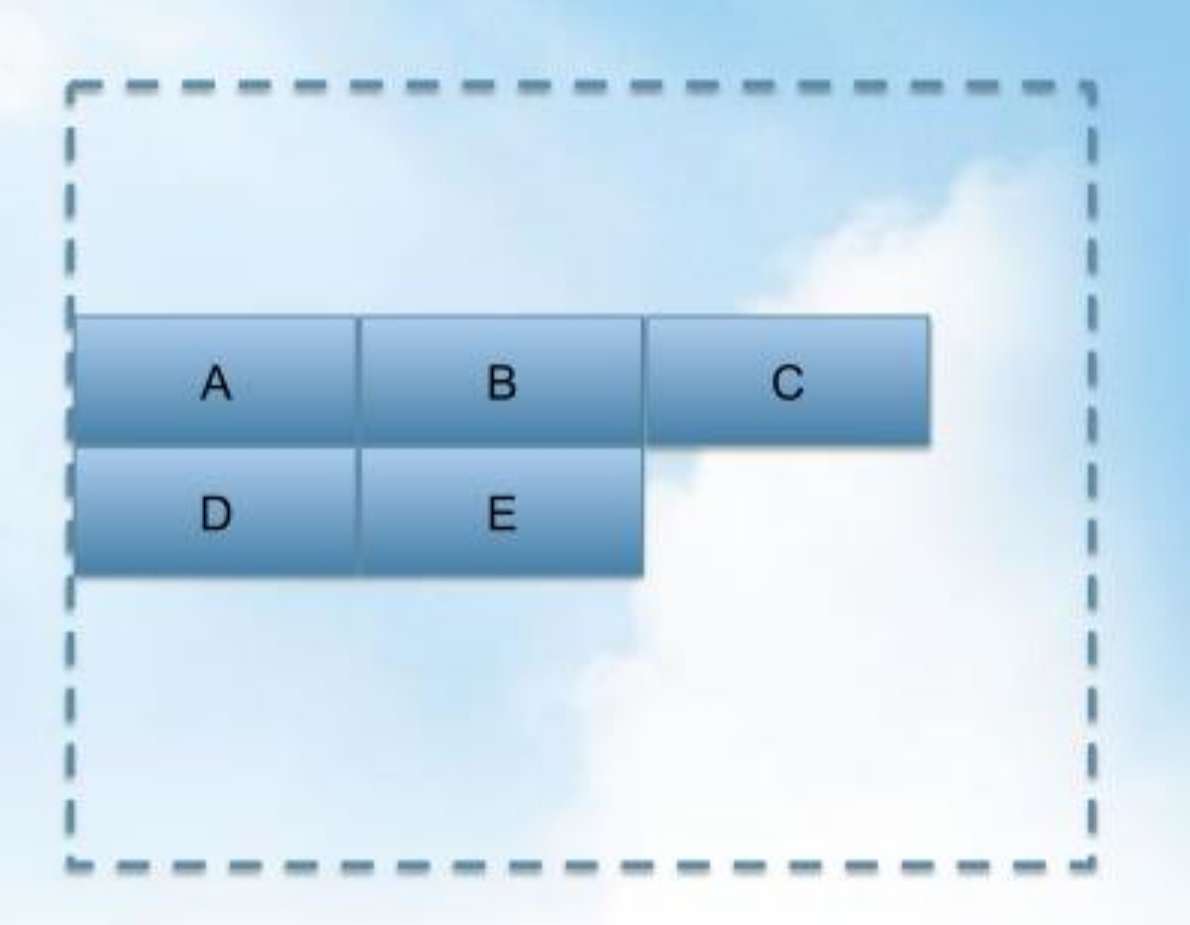

- > AnchorPane
- **BorderPane**
- > VBox/HBox
- > FlowPane
- > StackPane
- $>$  TilePane > GridPane

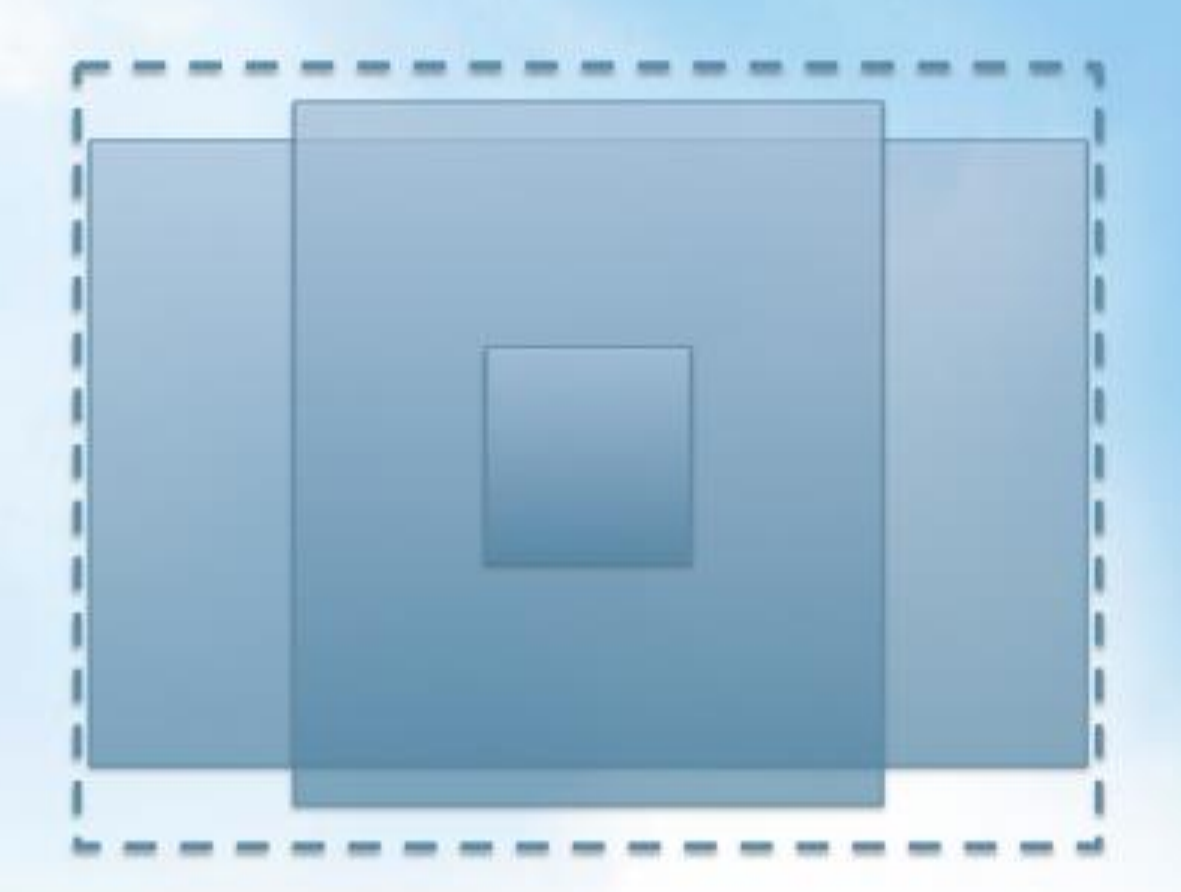

- > AnchorPane
- **BorderPane**
- > VBox/HBox
- > FlowPane
- > StackPane
- $>$  TilePane
- > GridPane

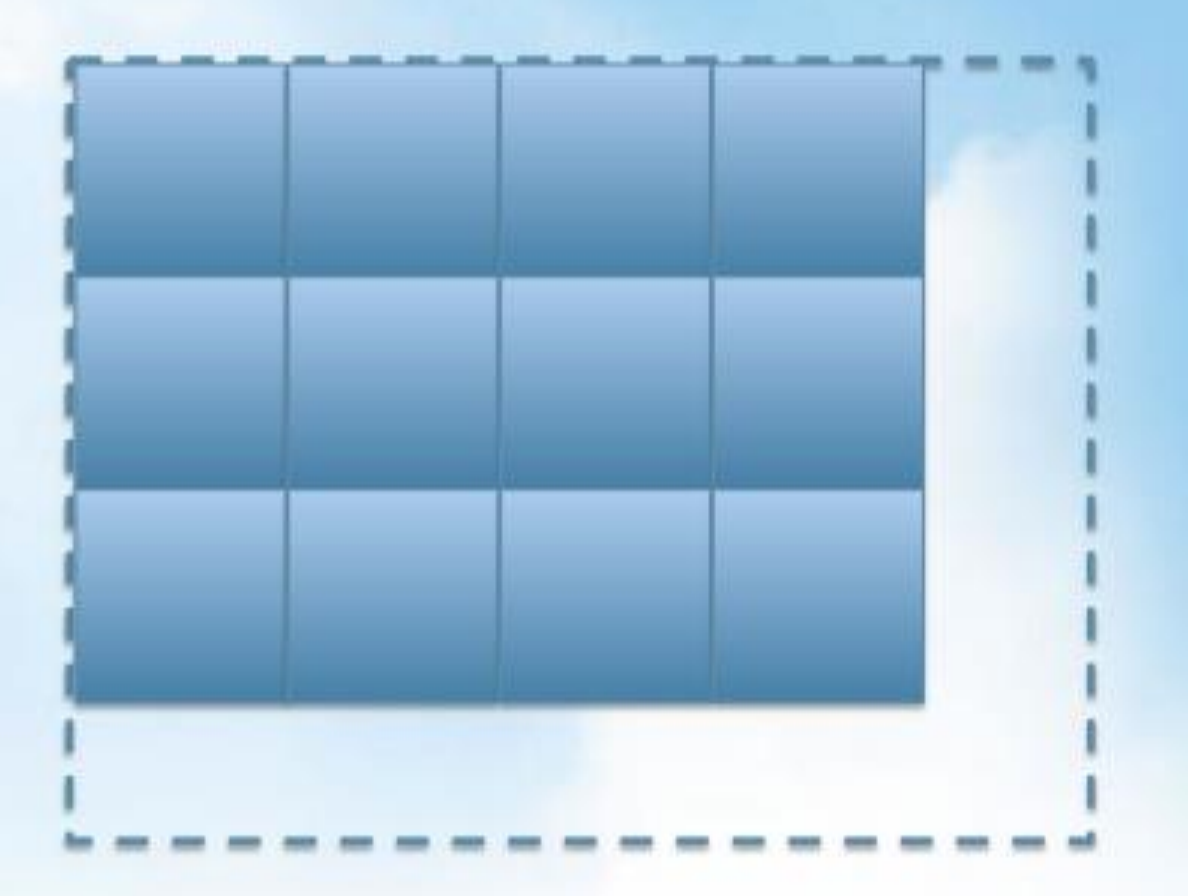

- > AnchorPane
- **BorderPane**
- > VBox/HBox
- > FlowPane
- > StackPane
- $>$  TilePane
- > GridPane

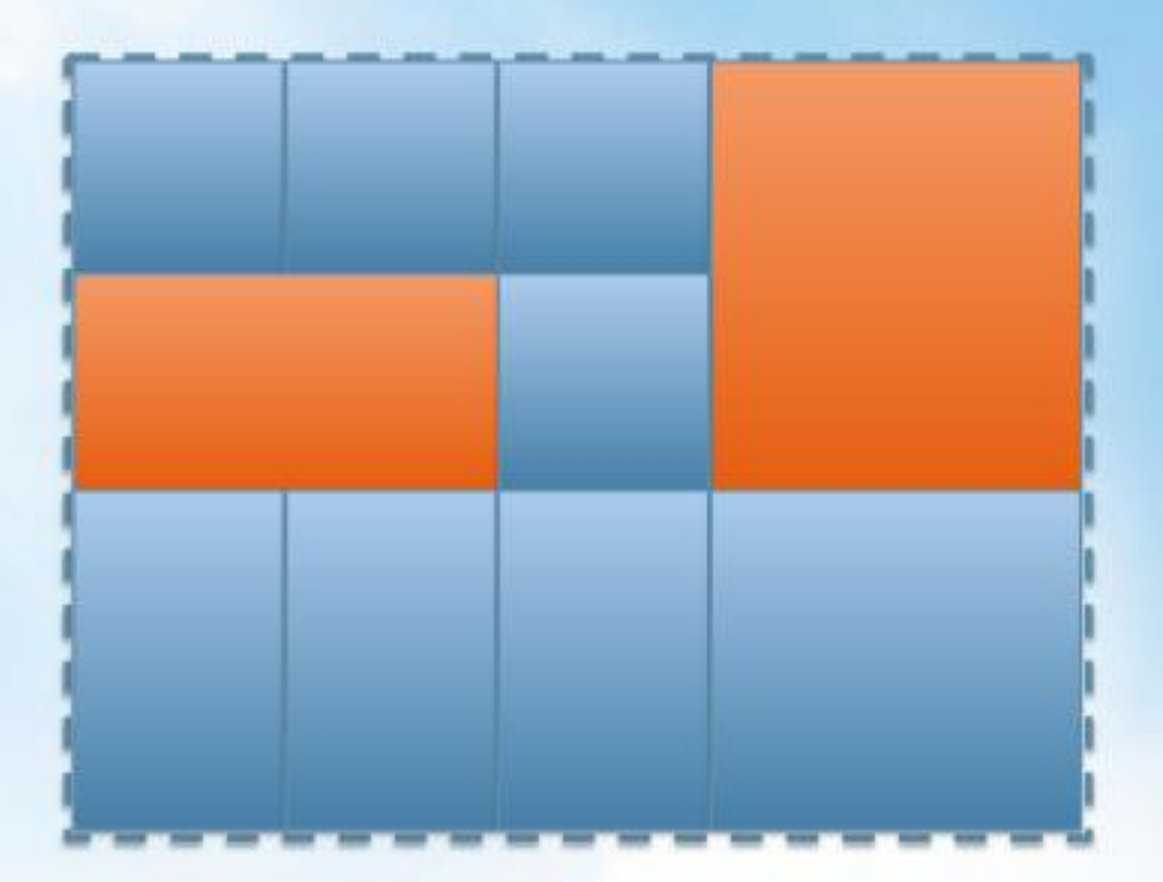

## Creating the Scene Graph

#### $\triangleright$  The Java way

- ▶ Create Control Nodes
- Set properties to new nodes
- ▶ Add new nodes to parent node
- ▶ With Constructors and/or with Builders

#### ▶ The FXML way

- ▶ Create a FXML file
- ▶ Define Nodes and Properties in FXML
- **Load the FXML**
- (Optionally, add new nodes/properties the Java way)

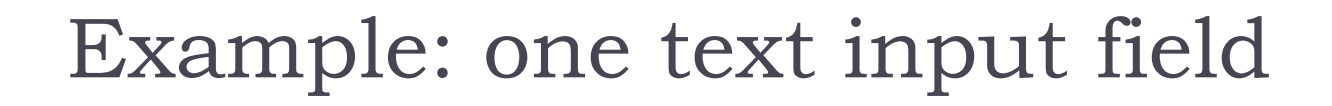

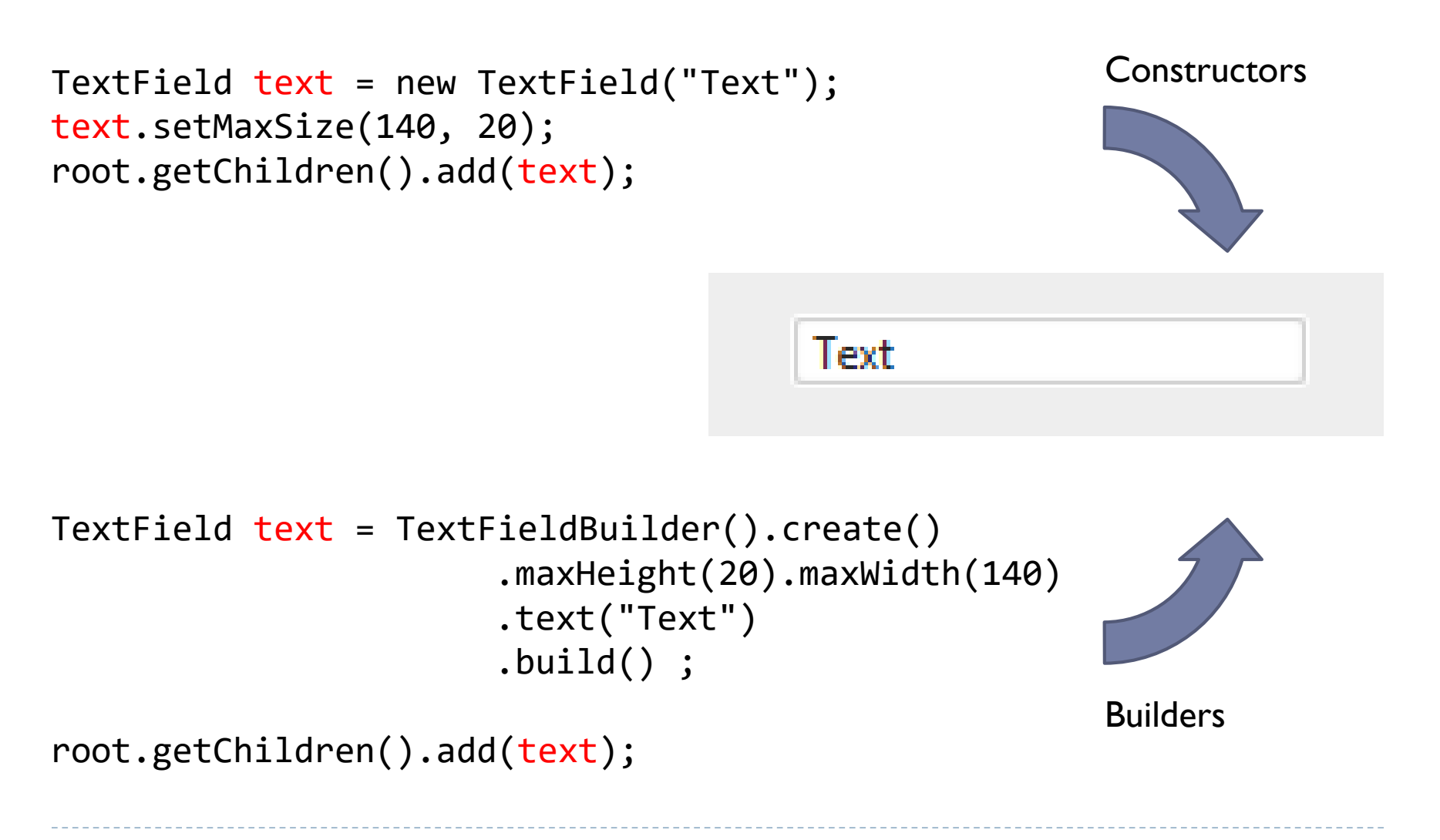

```
public class HelloDevoxx extends Application { 
       public static void main(String[] args) 
       { 
               launch(args); 
       } 
       @Override 
       public void start(Stage primaryStage)
       {
               primaryStage.setTitle("Hello Devoxx");
               Group root = new Group();
               Scene scene = new Scene(root, 400, 250,
                      Color.ALICEBLUE);
               Text text = new Text();
               text.setX(105);
               text.setY(120);
               text.setFont(new Font(30)); 
               text.setText("Hello Devoxx");
               root.getChildren().add(text);
               primaryStage.setScene(scene);
               primaryStage.show();
       }
```

```
public void start(Stage primaryStage)
{
       primaryStage.setTitle("Hello Devoxx");
       primaryStage.setScene(SceneBuilder.create()
                      .width(400).height(250).fill(Color.ALICEBLUE)
                      .root(GroupBuilder.create().children(
                                     TextBuilder.create()
                                      .x(105) .y(120).text("Hello Devoxx")
                                      .font(new Font(30)).build()
                                     ).build()).build());
```
primaryStage.show();

}

- The FXML way...
- ▶ XML-based format
- ▶ Nested tree of XML Elements, corresponding to Nodes
- ▶ XML Attributes corresponding to (initial) properties of nodes
- ▶ JavaFX Scene Builder is a GUI for creating FXML files
- ▶ The FXMLLoader class reads a FXML file and creates all the Nodes

#### Example

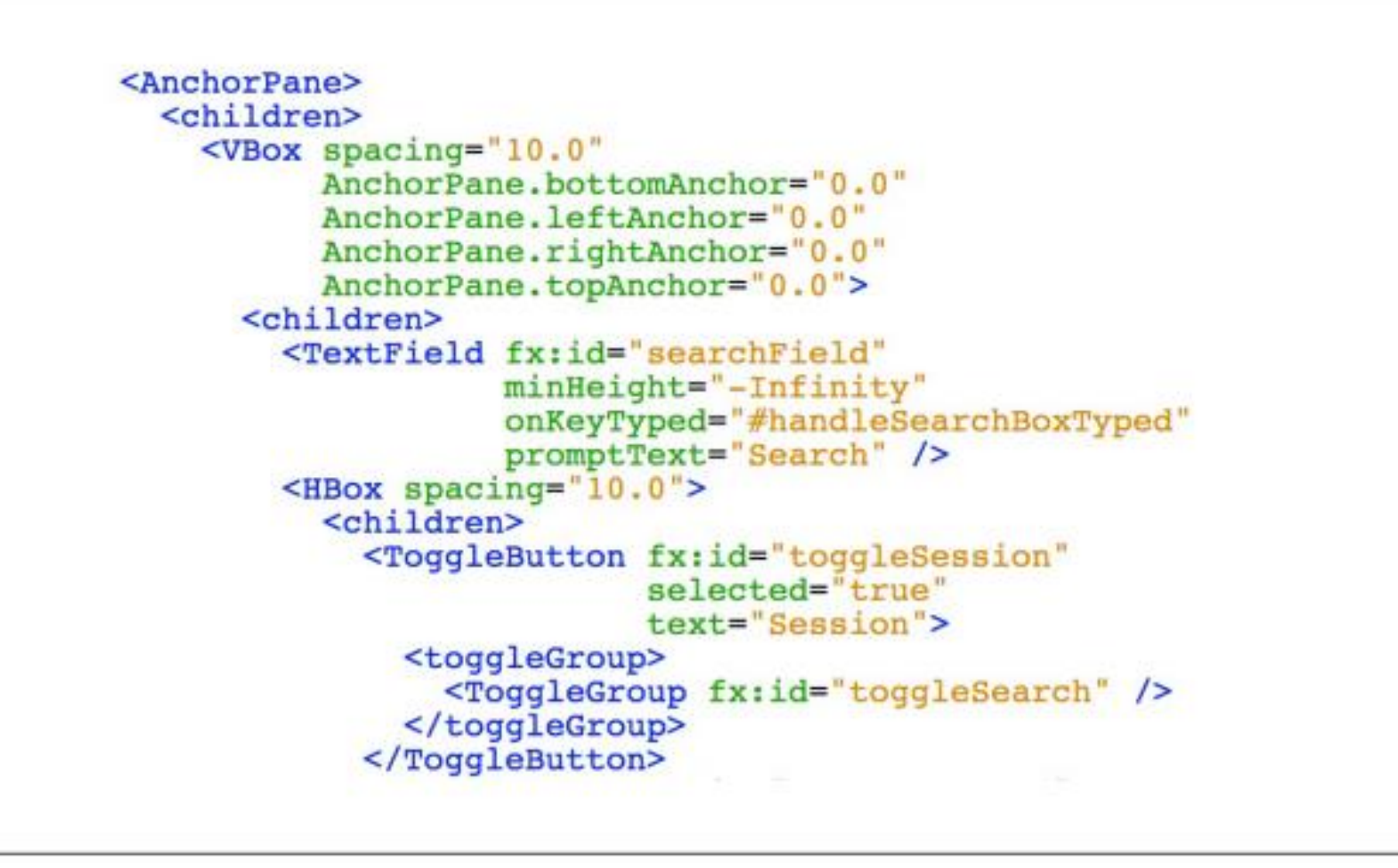

DTX III, R. July 2010

### JavaFX Scene Builder

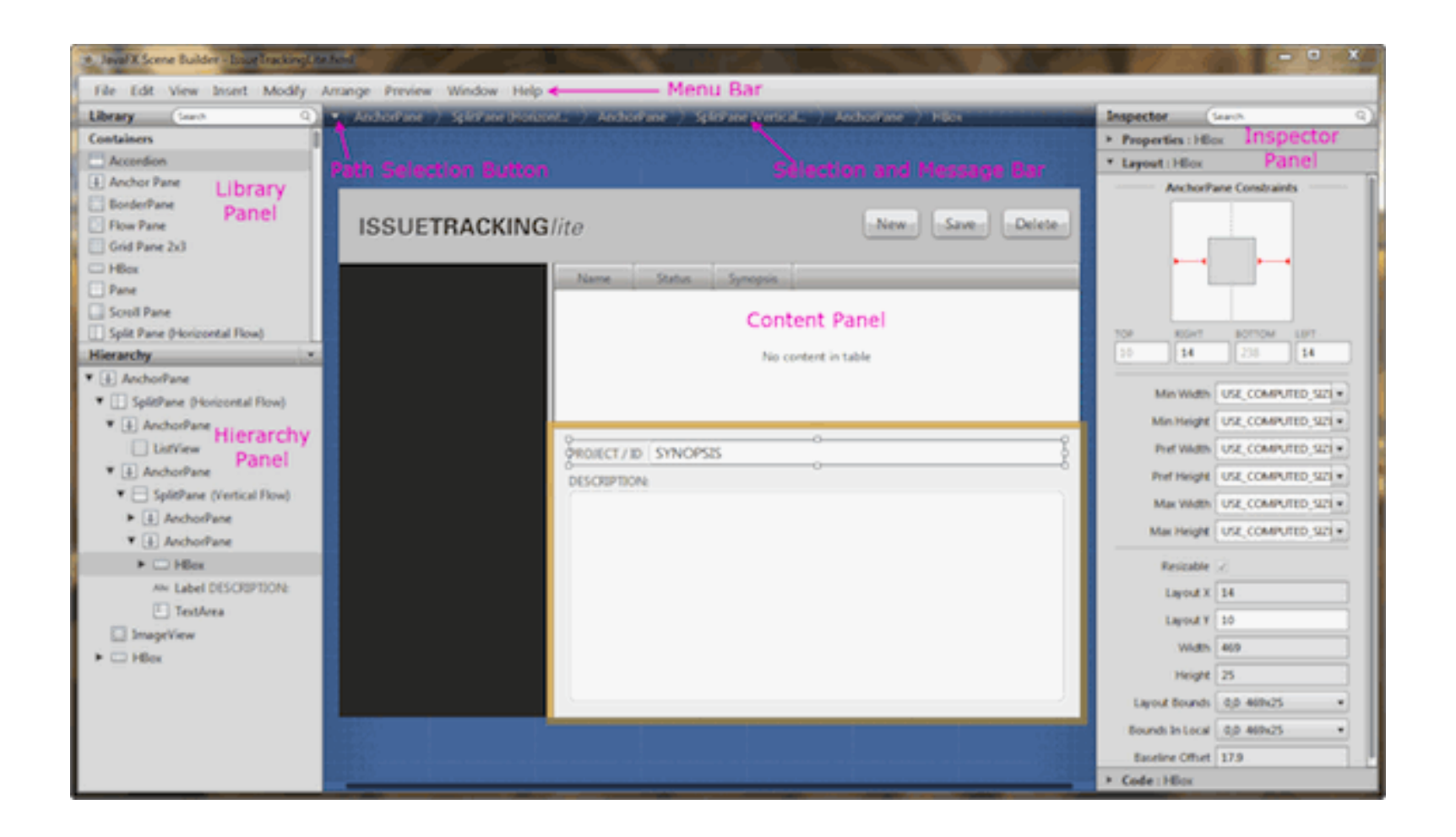

### FXMLLoader

```
@Override
public void start(Stage stage) throws Exception {
    Parent root = FXMLLoader.load(
             getClass().getResource("fxml_example.fxml"));
    stage.setTitle("FXML Welcome");
    stage.setScene(new Scene(root, 300, 275));
    stage.show();
}
```
## Linking FXML and Java

- ▶ FXML element may have an associated attribute fx:id
- ▶ Nodes may be later retrieved by
	- ▶ public [Node](http://docs.oracle.com/javafx/2/api/javafx/scene/Node.html) lookup(java.lang.String selector)
	- $\triangleright$  Finds a node with a specified ID in the current sub-tree
	- ▶ Example:
		- scene.lookup("#myId");
- ▶ Node references can also be «injected» using the @FXML annotation (see later)

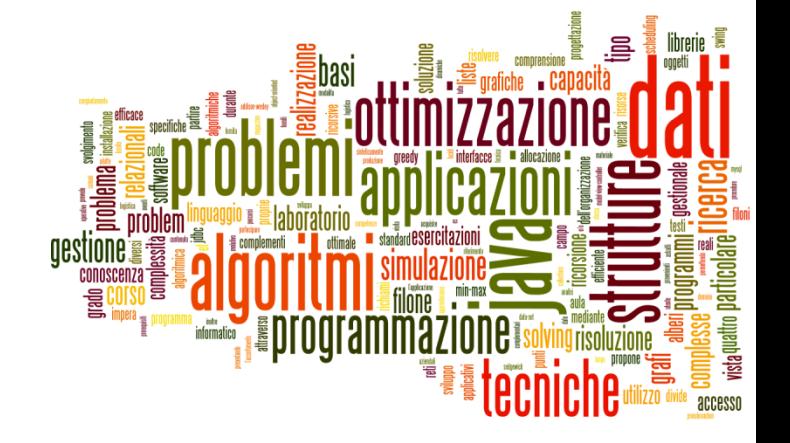

#### Events

Introduction to JavaFX

## Interacting with Nodes

- In JavaFX applications, events are **notifications** that something has happened.
	- An event represents an occurrence of something of interest to the application
	- As a user clicks a button, presses a key, moves a mouse, or performs other actions, events are dispatched.
- Registered event filters and **event handlers** within the application
	- **P** receive the event and
	- **provide** a response.

#### What is an event?

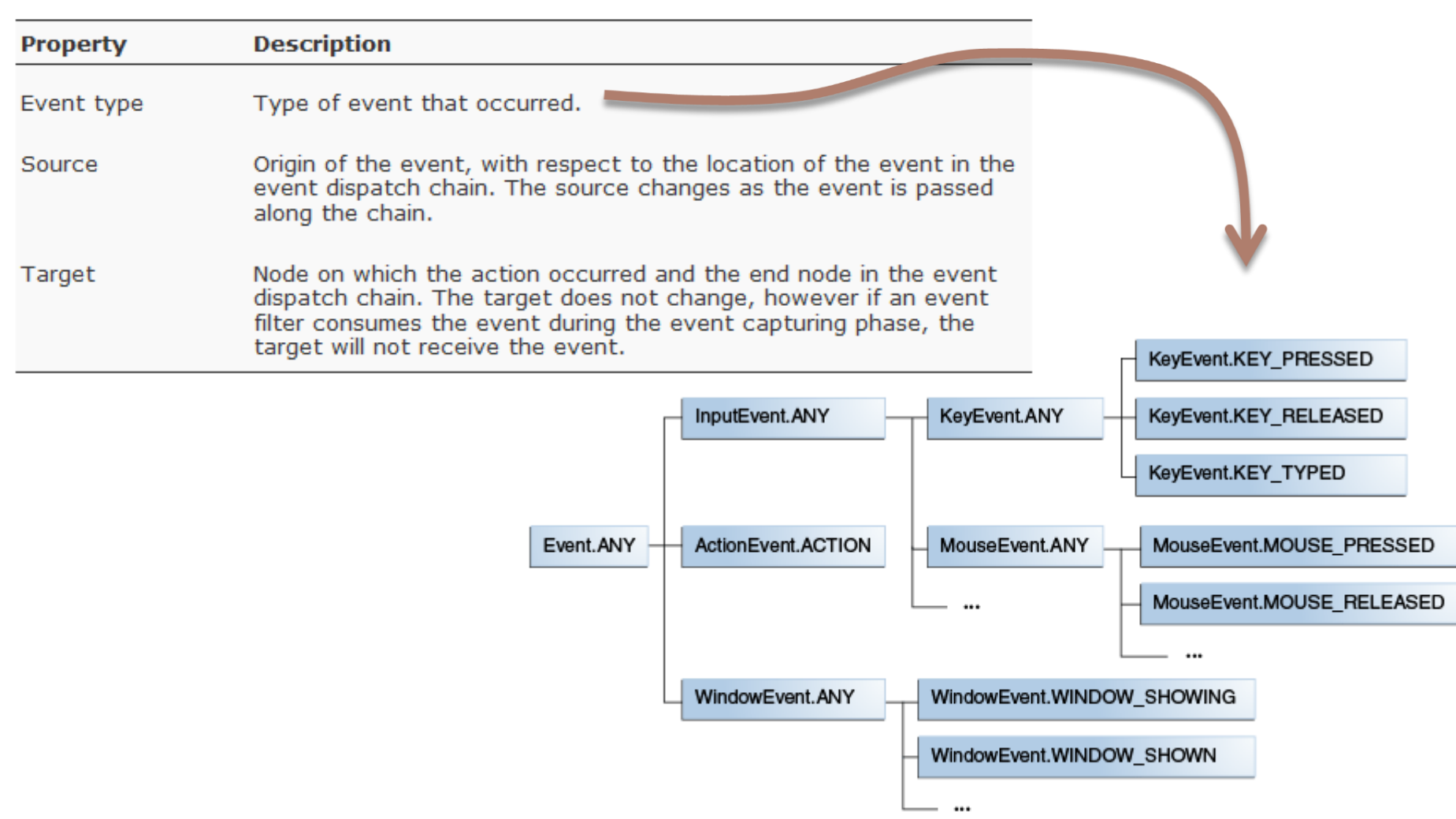

N

## Event propagation

- Events are generated on the source node
- ▶ Events propagated in the scene graph hierarchy («dispatch chain»), in two phases
	- **Dispatching**: downwards, from root to source node
		- $\triangleright$  Processes Event Filters registered in the nodes
	- **Bubbling**: upwards, from source node to root
		- $\triangleright$  Processes Event Handlers registered in the nodes
- If you want an application to be notified when an event occurs, register a filter or a handler for the event
- ▶ Handlers may "consume" the event

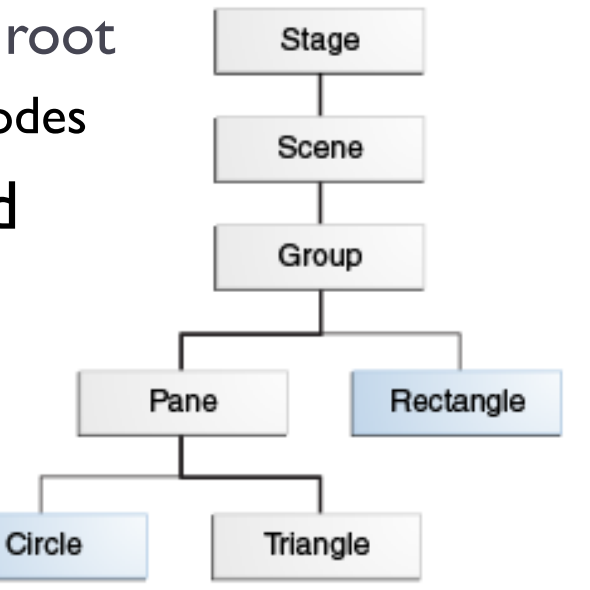

### Event Handlers

- $\blacktriangleright$  Implements the [EventHandler](http://docs.oracle.com/javafx/2/api/javafx/event/EventHandler.html) interface
- Executed during the event bubbling phase.
- If does not consume the event, it is propagated to the parent.
- A node can register more than one handler.
- ▶ Handlers for a specific event type are executed before handlers for generic event types.
	- ▶ For example, a handler for the KeyEvent.KEY TYPED event is called before the handler for the InputEvent.ANY event.
- ▶ To consume an event, call the consume() method

### Registering Event Handlers

- setOn*Event-type*( EventHandler<? super *event-class*> value )
	- ▶ Event-Type
		- The type of event that the handler processes (e.g. setOnKeyTyped, setOnMouseClicked, ...)
	- **Event-class** 
		- ▶ The class that defines the event type (e.g., KeyEvent, MouseEvent, ...)
	- Value
		- The event handler for event-class (or for one of its super classes)
		- Must implement: public void **handle**(ActionEvent event)
		- May be a regular class or an anonymous inline class

```
Example
```

```
class ButtonActionHandler implements
javafx.event.EventHandler<ActionEvent> {
   public ButtonActionHandler (/*params*/) {
       // constructor - if needed
    }
   @Override
   public void handle(ActionEvent event) {
       Button b = (Button)event.getSource() ;
       //...do something
       String buttonText = b.getText();
       // ...
    }
}
                   Button btn = new Button() ;
                   btn.setOnAction(new ButtonActionHandler()) ;
                                                 Event Handler
                                                         Registration
```
## Example (inline definition)

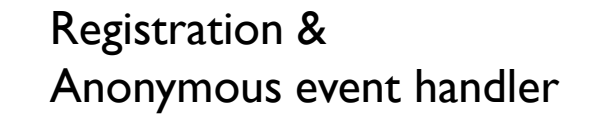

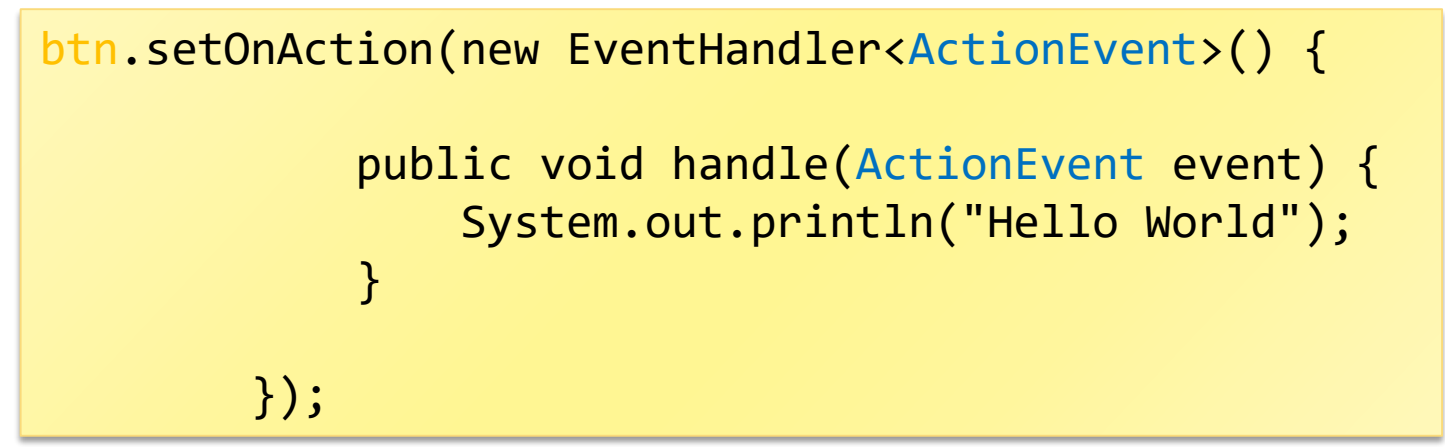

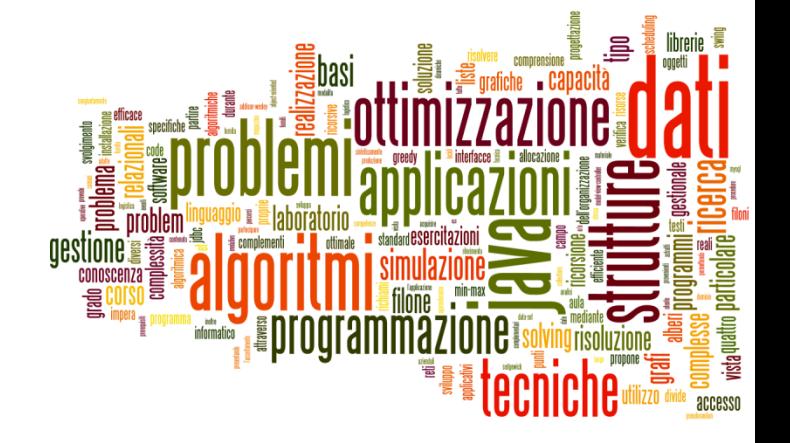

#### Model-View-Controller

JavaFX programming

## Application complexity and MVC

- Interactive, graphical applications exhibit complex interaction patterns
- $\triangleright$  Flow of control is in the hand of the user
- Actions are mainly asynchronous
- ▶ How to organize the program?
- ▶ Where to store data?
- How to decouple application logic from interface details?
- ▶ How to keep in sync the inner data with the visibile interface?

### Media Player example

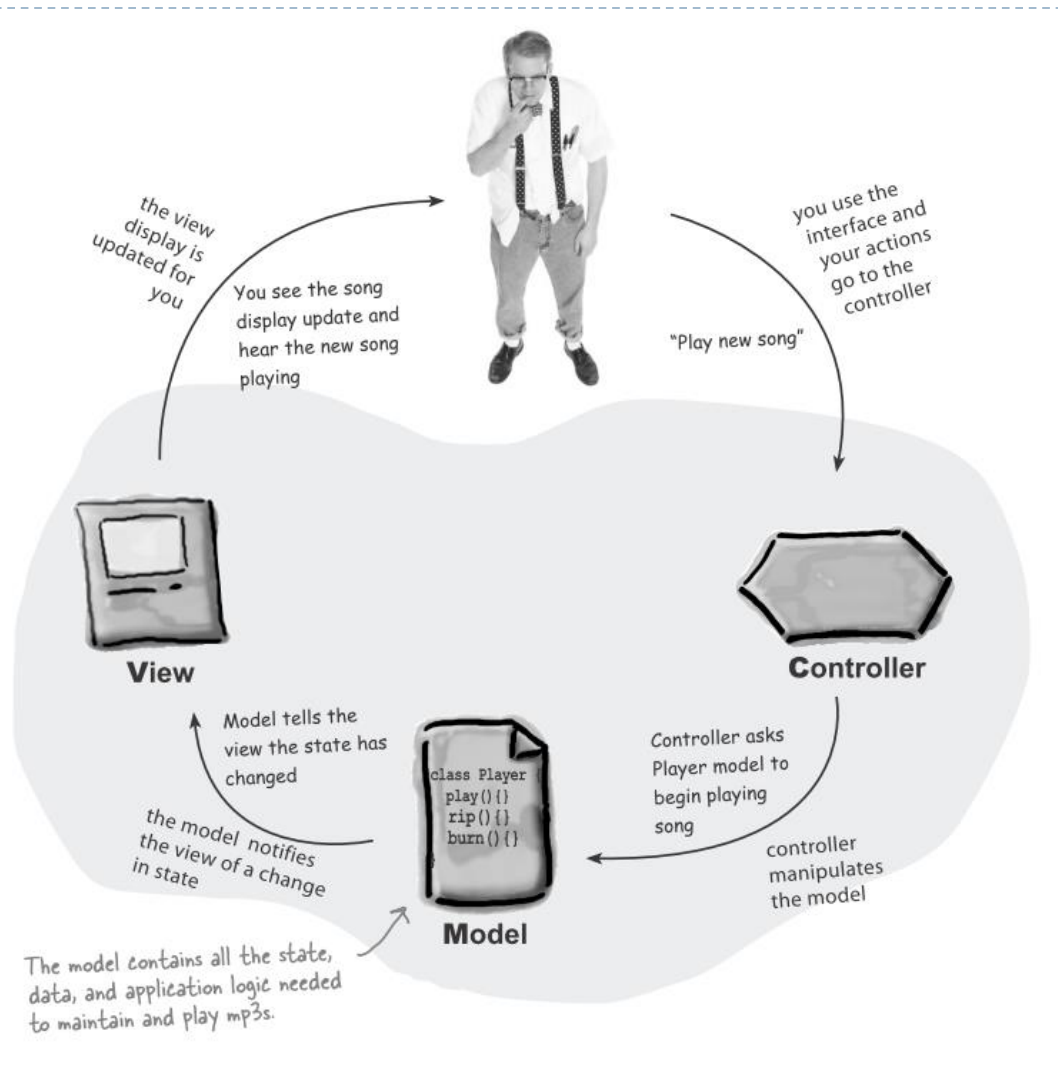

b.

### MVC pattern defined

CONTROLLER

Takes user input and figures out what it means to the model

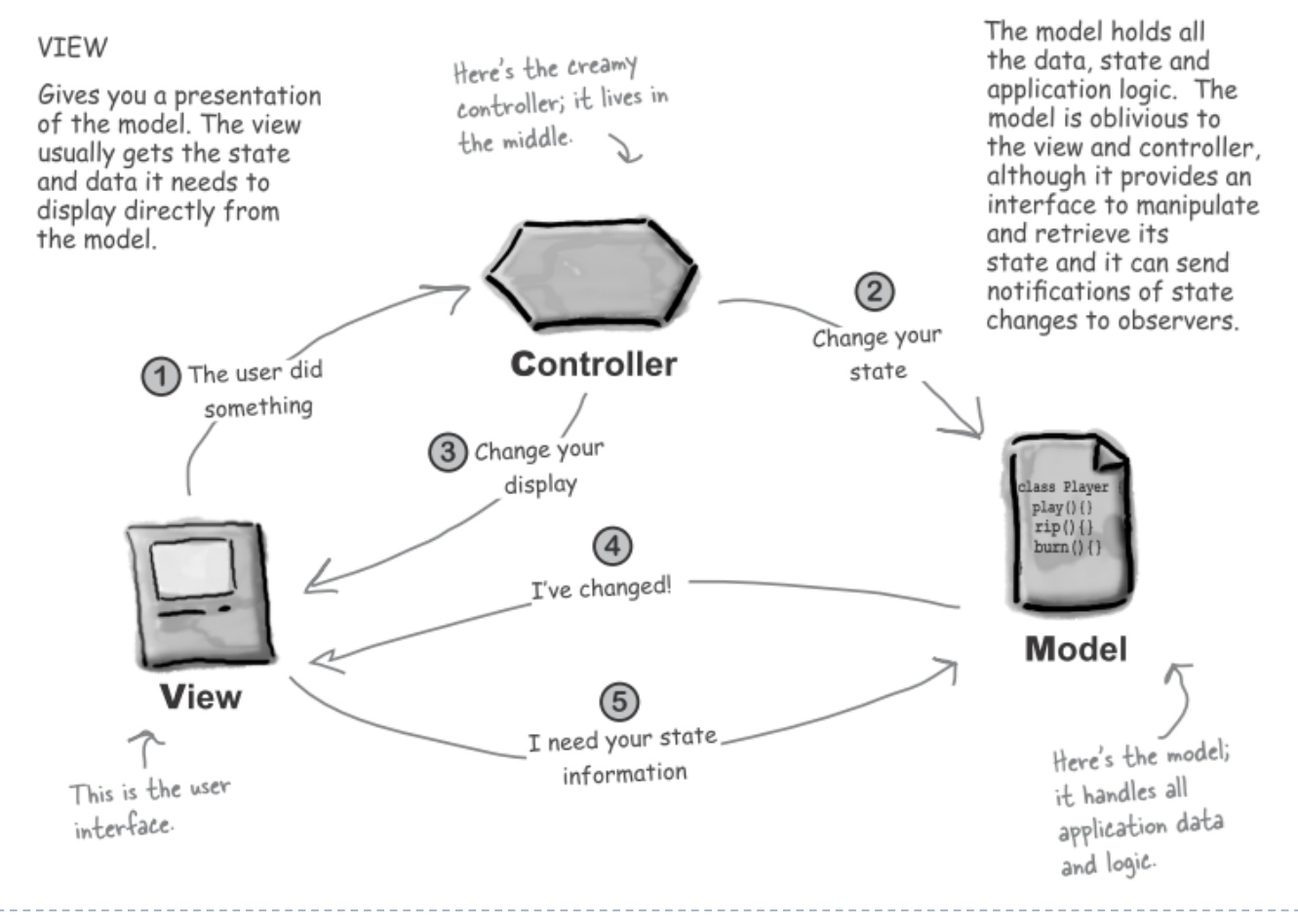

68 Tecniche di programmazione A.A. 2015/2016

**MODEL** 

b.

### Normal life-cycle of interaction

- You're the user  $-$  you interact with the view.  $(1)$ The view is your window to the model. When you do something to the view (like click the Play button) then the view tells the controller what you did. It's the controller's job to handle that.
- The controller asks the model to change its state.  $(2)$ The controller takes your actions and interprets them. If you click on a button, it's the controller's job to figure out what that means and how the model should be manipulated based on that action.
- The controller may also ask the view to change.  $(3)$ When the controller receives an action from the view, it may need to tell the view

to change as a result. For example, the controller could enable or disable certain buttons or menu items in the interface.

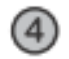

 $(5)$ 

#### The model notifies the view when its state has changed.

When something changes in the model, based either on some action you took (like clicking a button) or some other internal change (like the next song in the playlist has started), the model notifies the view that its state has changed.

#### The view asks the model for state.

The view gets the state it displays directly from the model. For instance, when the model notifies the view that a new song has started playing, the view requests the song name from the model and displays it. The view might also ask the model for state as the result of the controller requesting some change in the view.

## Mapping concepts to JavaFX

- ▶ View: presenting the UI
	- **FXML**
	- ▶ The Nodes in the Scene Graph
- ▶ Controller: reacting to user actions
	- ▶ Set of event handlers
- ▶ Model: handling the data
	- ▶ Class(es) including data
	- Persistent data in Data Bases

### Design Exercise

- Imagine an application managing a list of items (e.g., names)
- Different items in the user interface should manage the same set of data, with different criteria and actions
- ▶ Where do you declare the data class?
- Which class should have access to which?
- ▶ Who creates what objects?

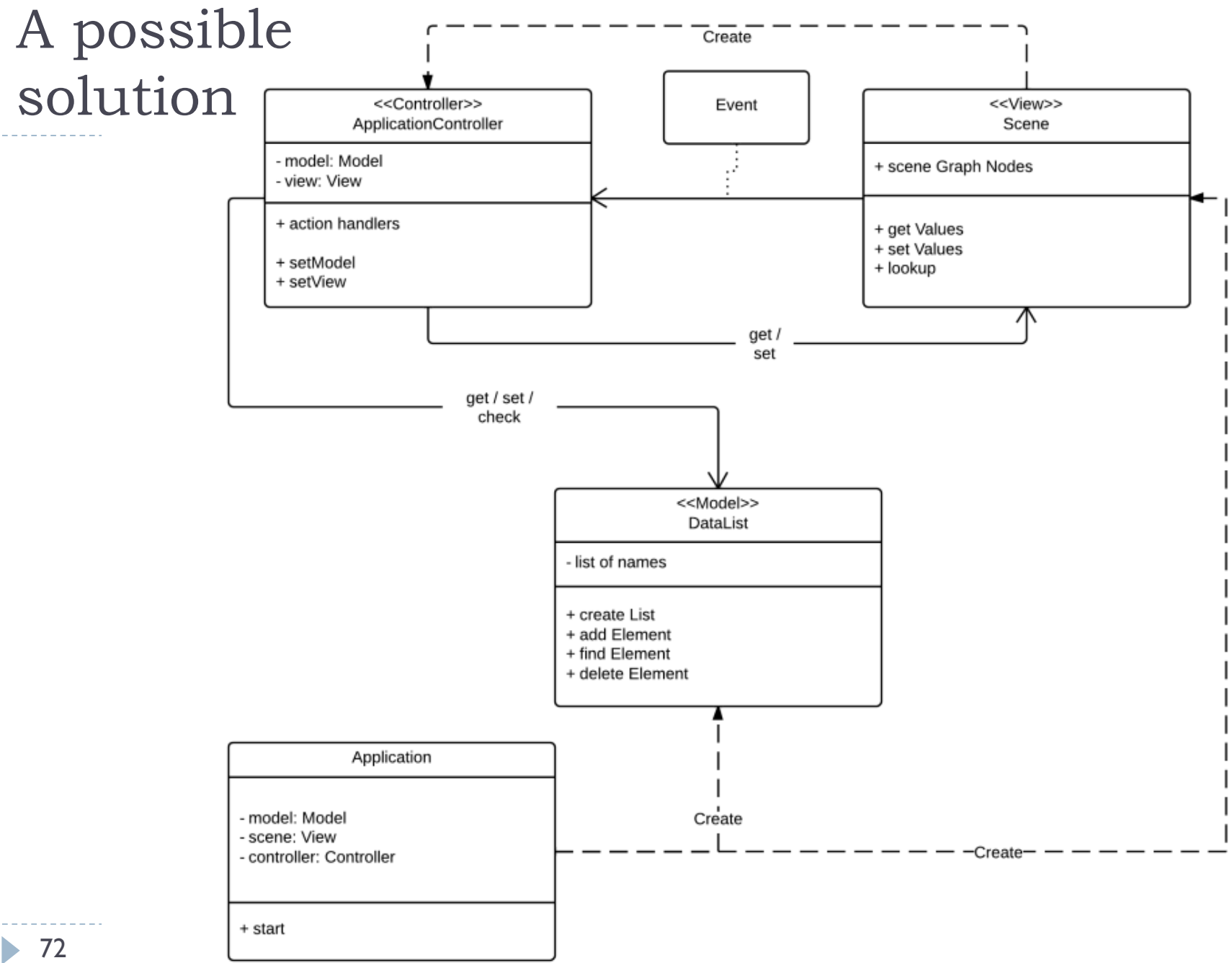

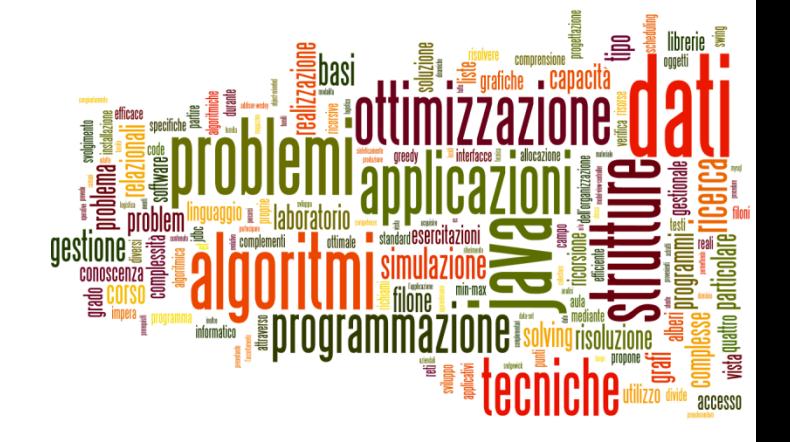

#### The Controller in FXML

JavaFX programming
## The Controller in FXML

- ▶ Several attributes in FXML help in the definition of the Controller behavior associated to a scene
	- ▶ Identification of the Controller class
	- Injection of Node identifiers (references)
	- Registration of event handlers
- ▶ Additionally, the JavaFX Scene Builder may generate a «controller skeleton» for inclusion in the project

# Defining the Controller class

- ▶ The Root element of the scene graph may specify a **fx: controller** attribute
	- ▶ <BorderPane id="BorderPane" xmlns:fx="http://javafx.com /fxml" **fx:controller="it.polito.te**

**cnprogr.RuzzleController"**>

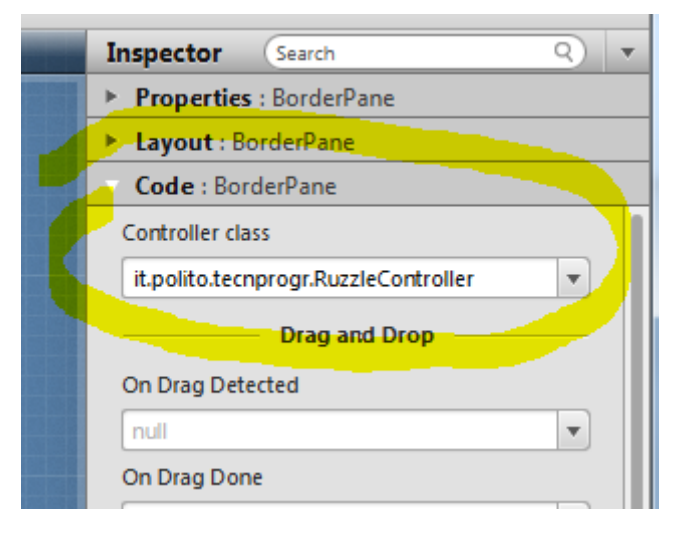

## fx:controller attribute

- Associate a "controller" class with an FXML document
	- Automatically create the instance when FXML is loaded
- Should include event handler methods
- ▶ May include an initialize() method
	- $\triangleright$  public void initialize();
	- called once when the contents of its associated document have been completely loaded
	- **A** any necessary post-processing on the content

# Accessing the controller instance

- **The Application often needs to communicate with the** controller object
	- ▶ E.g., to call setModel()
- FXMLLoader provides this information

```
URL location = getClass().getResource("example.fxml");
```
FXMLLoader fxmlLoader = new FXMLLoader(location);

```
Pane root = (Pane)fxmlLoader.load();
```

```
MyController controller = 
(MyController)fxmlLoader.getController();
```
# Injection of Node references

- ▶ The controller code may directly access various Nodes in the associated scene graph
- $\triangleright$  The attribute  $@$  FXML associates a Node variable with the corresponding node, with the same fx:id value as the variable name
	- ▶ No more error-prone «lookup» calls...
	- ▶ Local variables in the controller instance
- ▶ Try: View | Show Sample Controller Skeleton on the Scene Builder!

@FXML // fx:id="theTitle" **private Label theTitle;** 

# Registration of Event Handlers

- ▶ In FXML, you may set a event handler through attributes
	- ▶ onAction, onKeyTyped, onMouseClicked, ... hundreds more ...
- $\blacktriangleright$  The value should be the #name of a method in the controller class
	- $\triangleright$  With the right signature for the event type

<Button fx:id=*"cercaBtn" onAction="#doCercaParola" text="Cerca" />*

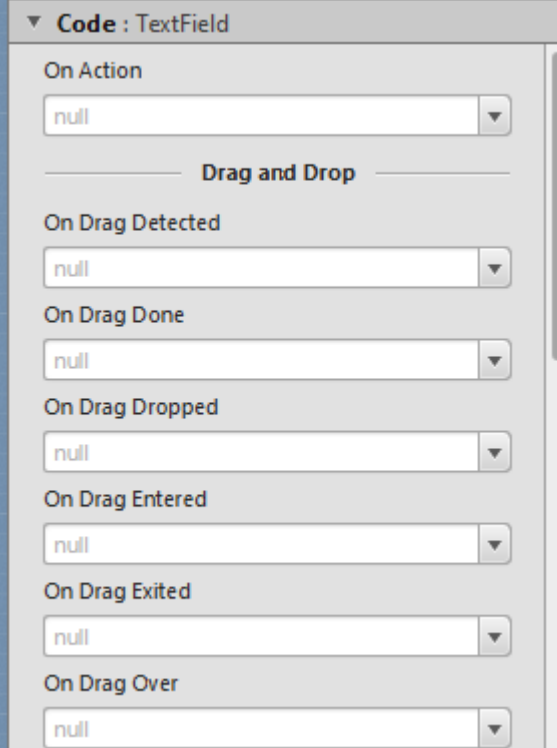

@FXML void doCercaParola ( ActionEvent event ) {

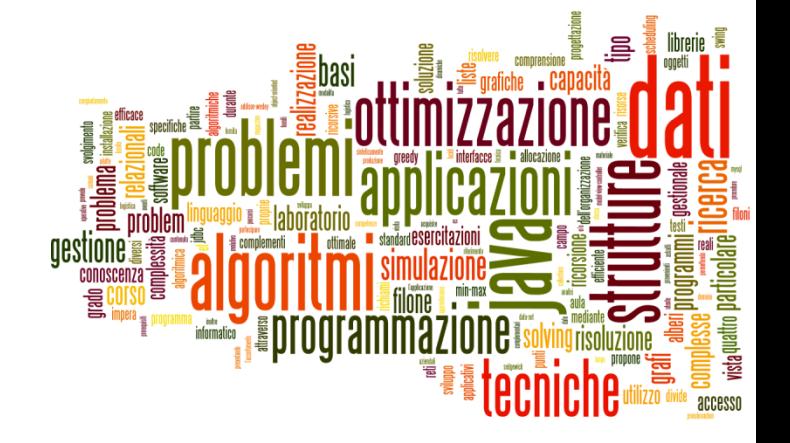

Introduction to JavaFX

### Official

- [http://www.oracle.com/us/technologies/java/fx/overview/index.](http://www.oracle.com/us/technologies/java/fx/overview/index.html) html
- [http://www.oracle.com/technetwork/java/javafx/overview/index](http://www.oracle.com/technetwork/java/javafx/overview/index.html) .html

#### ▶ Documents

- <http://docs.oracle.com/javafx/>
- **<http://docs.oracle.com/javafx/2/api/index.html>**

### Blogs

- <http://fxexperience.com/>
- <http://www.learnjavafx.typepad.com/weblog/>
- <http://community.java.net/community/javafx>

#### $\blacktriangleright$  API

- <http://docs.oracle.com/javafx/2/api/index.html>
- ▶ Slides/Tips
	- <http://www.slideshare.net/steveonjava/java-fx-20-a-developers-guide>
	- <http://refcardz.dzone.com/refcardz/getting-started-javafx>
- ▶ Tutorials/Articles
	- <http://docs.oracle.com/javafx/2/events/jfxpub-events.htm>
	- [http://amyfowlersblog.wordpress.com/2011/06/02/javafx2-0-layout-a](http://amyfowlersblog.wordpress.com/2011/06/02/javafx2-0-layout-a-class-tour/)class-tour/
- ▶ Examples (Downloads)
	- ▶ JavaFX Demos and Samples, at [http://www.oracle.com/technetwork/java/javase/downloads/jdk7](http://www.oracle.com/technetwork/java/javase/downloads/jdk7-downloads-1880260.html) downloads-1880260.html

### ▶ FXML Controller

 [http://docs.oracle.com/javafx/2/api/javafx/fxml/doc](http://docs.oracle.com/javafx/2/api/javafx/fxml/doc-files/introduction_to_fxml.html#controllers)files/introduction\_to\_fxml.html#controllers

### ▶ Charts

- ▶ Using JavaFX Charts tutorial: <http://docs.oracle.com/javafx/2/charts/jfxpub-charts.htm>
- ▶ Books
	- ▶ Head First Design Patterns, chapter 12

#### ▶ Properties and Bindings

- <http://docs.oracle.com/javafx/2/binding/jfxpub-binding.htm>
- [http://thierrywasyl.wordpress.com/2012/07/29/properties-and](http://thierrywasyl.wordpress.com/2012/07/29/properties-and-bindings-in-javafx/)bindings-in-javafx/

## Licenza d'uso

- Queste diapositive sono distribuite con licenza Creative Commons "Attribuzione - Non commerciale - Condividi allo stesso modo (CC BY-NC-SA)"
- Sei libero:
	- di riprodurre, distribuire, comunicare al pubblico, esporre in pubblico, rappresentare, eseguire e recitare quest'opera
	- di modificare quest'opera
- Alle seguenti condizioni:
	- **Attribuzione** Devi attribuire la paternità dell'opera agli autori originali e in modo tale da non suggerire che essi avallino te o il modo i cui tu usi l'opera.
	- **Non commerciale** Non puoi usare quest'opera per fini commerciali.
	- **Condividi allo stesso modo** Se alteri o trasformi quest'opera, o se la usi per crearne un'altra, puoi distribuire l'opera risultante solo con una licenza identica o equivalente a questa.
- <http://creativecommons.org/licenses/by-nc-sa/3.0/>

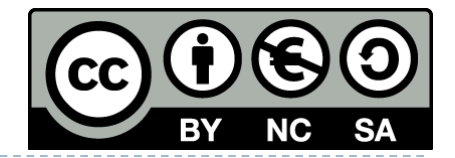